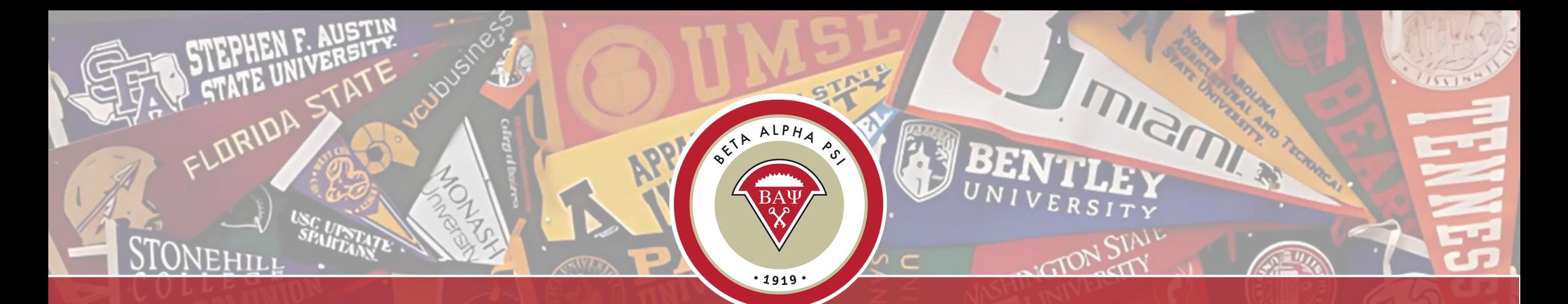

# **[Chapter Reporting 101](https://www.bap.org/reporting-intranet-resources)**

### *[Beta Alpha Psi](https://www.bap.org/)*

N MISS

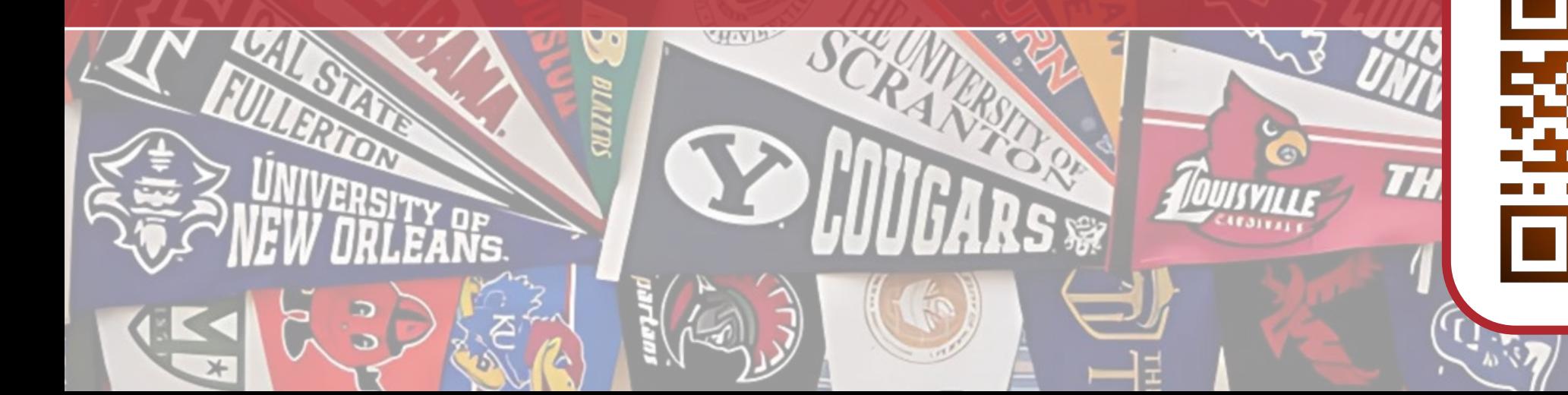

### <span id="page-1-0"></span>**Chapter Reporting 101 Table of Contents, Main Topic Links**

A link to the Table of Contents may be found on select slides

- *[Navigating the RI](#page-2-0)*
- *[Create officer logins](#page-6-0)*
- *[Enter candidates](#page-13-0)*
- *[Submit for Initiation and get certificates](#page-18-0)*
- *[Enter activities](#page-25-0)*
- *[Impact Activity Categories](#page-29-0)*
- *[Enter Essential Skills](#page-36-0)*
- *[Non-BAP Activities](#page-38-0)*
- *[Reaching Out Activities](#page-43-0)*
- *[Chapter Scorecard](#page-41-0)*
- *[Student Participation Verification Report](#page-40-0)*
- *[Beginning of Year Report](#page-21-0)*
	- *[Update Chapter Profile Page](#page-10-0)*
	- *[Plan of Activities](#page-22-0)*
	- *[Upload chapter bylaws](#page-23-0)*
	- *[Pay Maintenance Fee](#page-24-0)*
- *[Program for Chapter Activities](#page-61-0)*
- *[PCA Quiz](#page-59-0)*
- *[Beginning of Year Report Tutorial](#page-62-0)*
- *[Mid-Year Report in 90 Seconds](#page-63-0)*
- *[Contact Us](#page-64-0)*

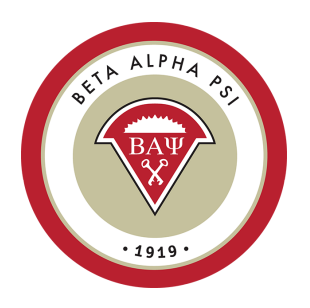

## <span id="page-2-0"></span>**Where Do I Login?** *[Reporting Intranet](https://intranet02.bap.org/MembersOnly/Login.aspx)**–**top right* **corner on BAP.org home page**

*corner on BAP.org home page.*

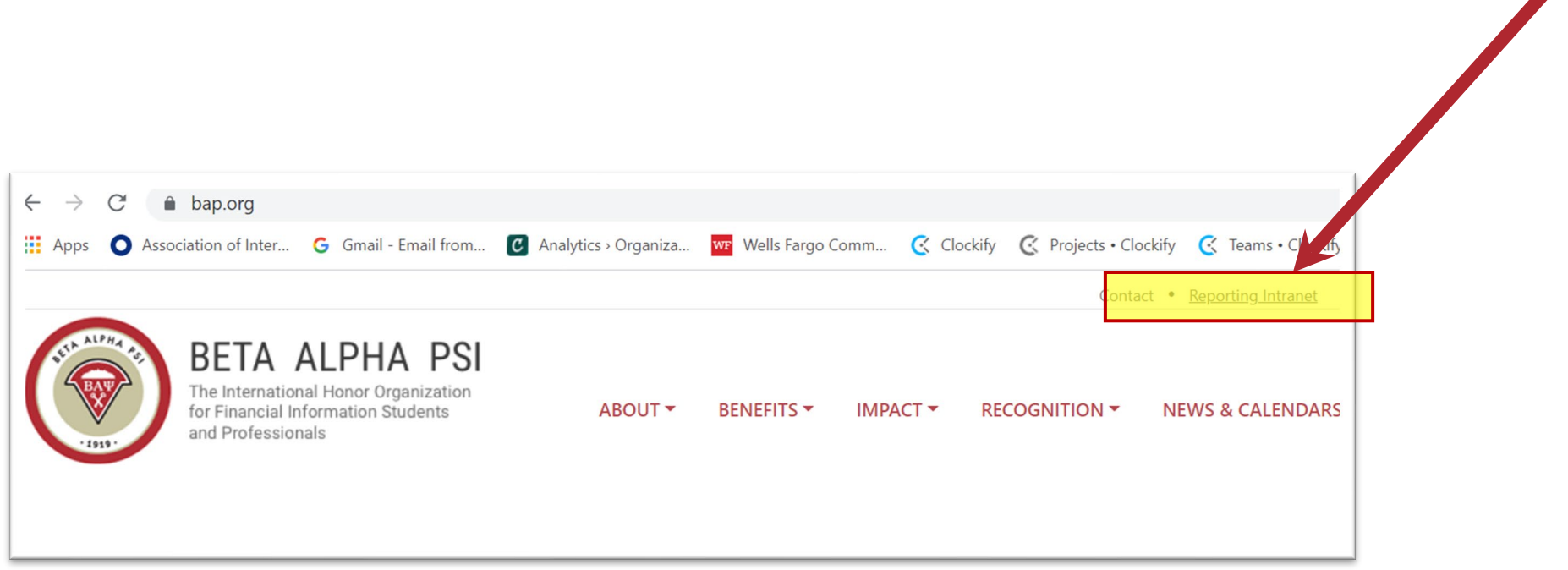

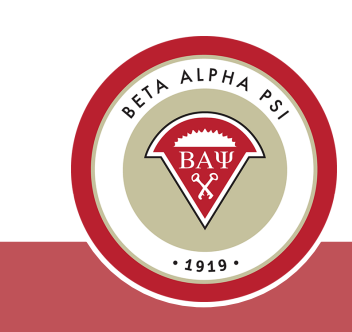

[Table of Contents](#page-1-0)

### **Topics for Today**

- *Login to the Reporting Intranet*
- *Beginning of Year Report*
- *Enter candidates*
- *Enter activities*
- *Pay the chapter maintenance fee*
- *Pay dues*

*Reporting Intranet Guide [here](https://www.bap.org/reporting-intranet-resources?download_file=eyJpZCI6IjEwNDM3In0%3D) When in doubt, [contact us](mailto:bap@bapeo.org)*

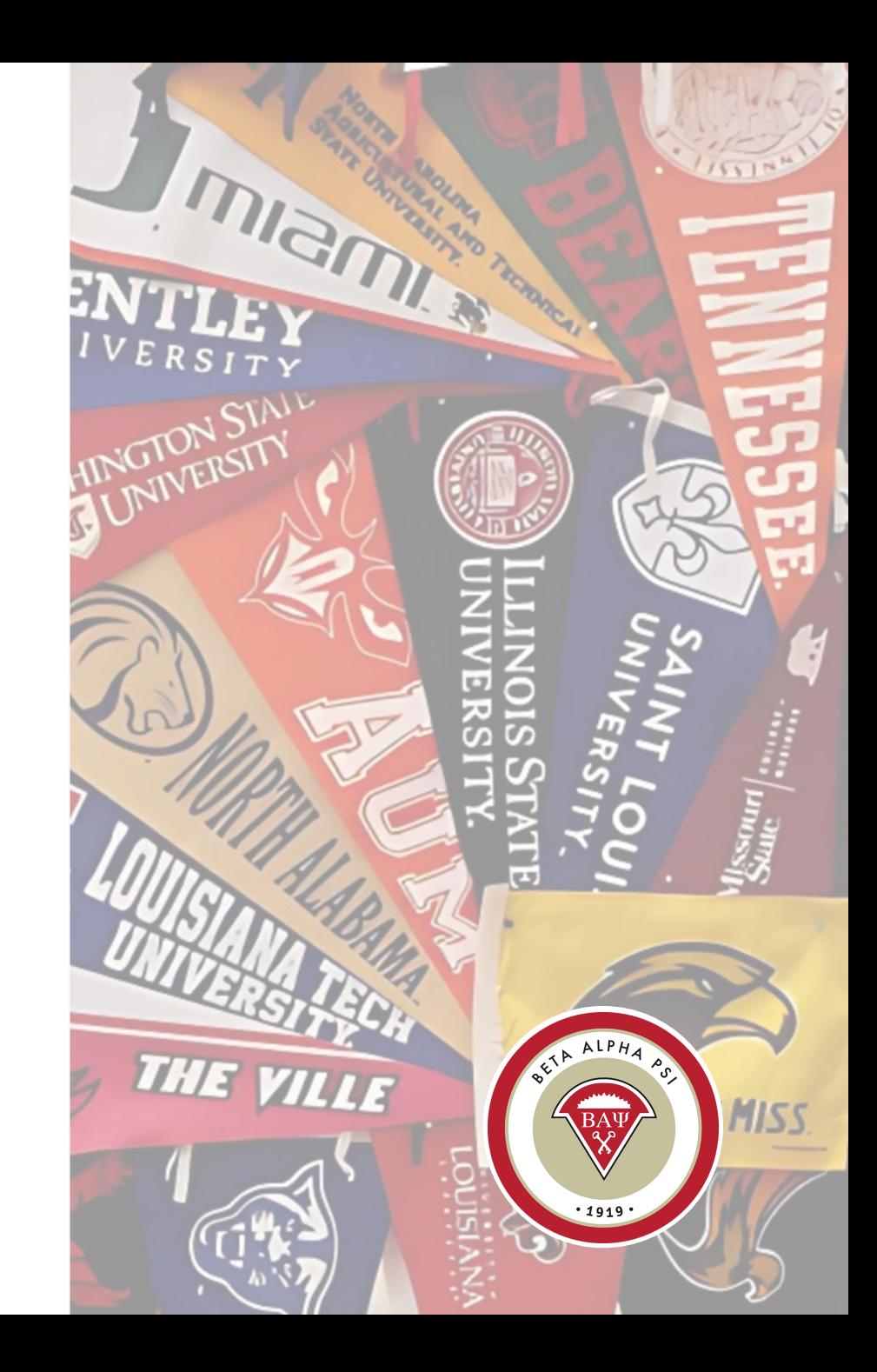

### **What If I Don't Have an Account?**

*Faculty advisor – Contact [bap@bapeo.org](mailto:bap@bapeo.org)*

*Student officer – Contact your advisor first*

*Activation requests not pushing through? It's a system issue – contact [bap@bapeo.org](mailto:bap@bapeo.org) to resend*

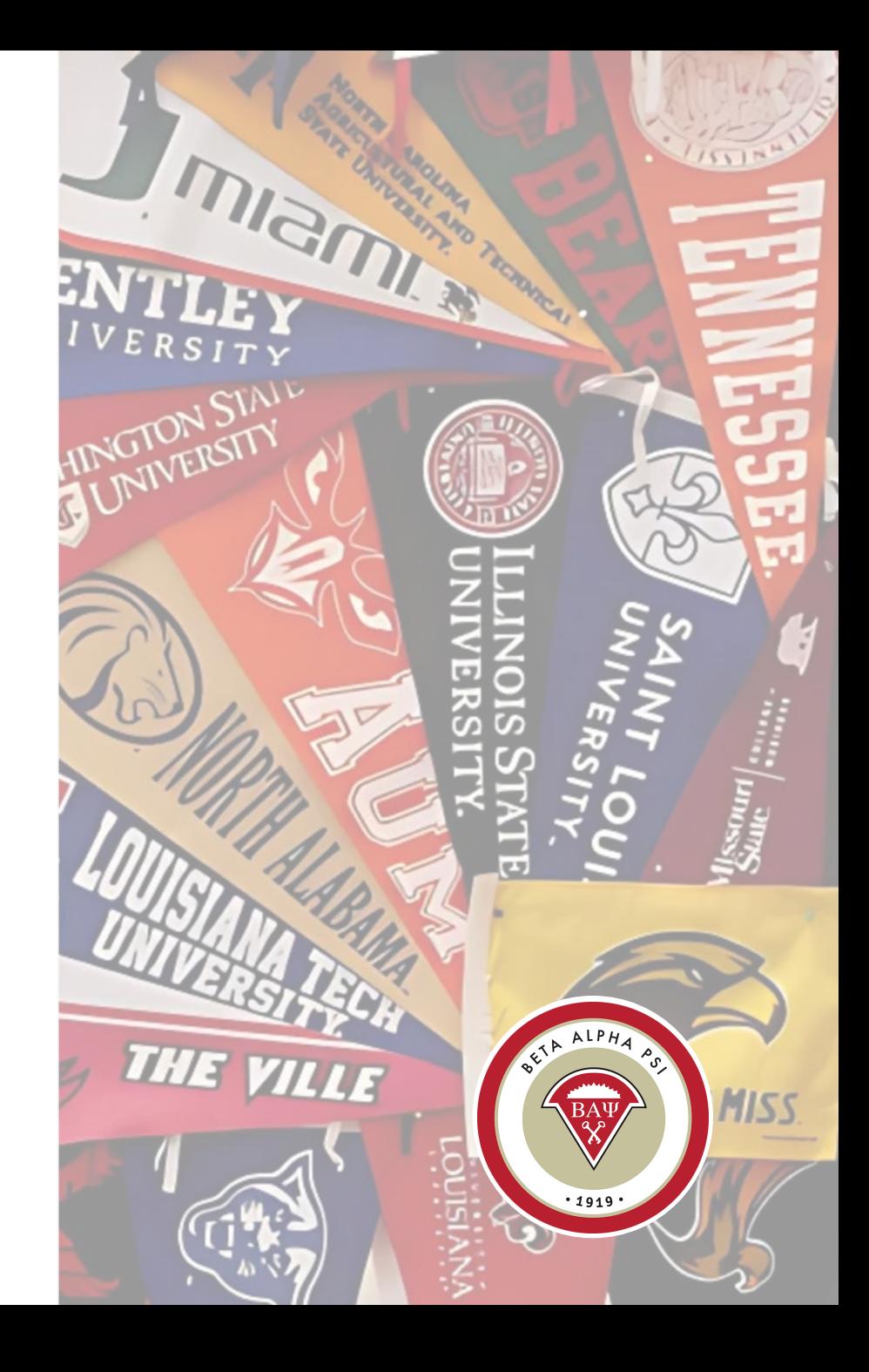

### **Where do I Login? Bap.org – Reporting Intranet – top right corner** *Valid Email Address + Unique Password*

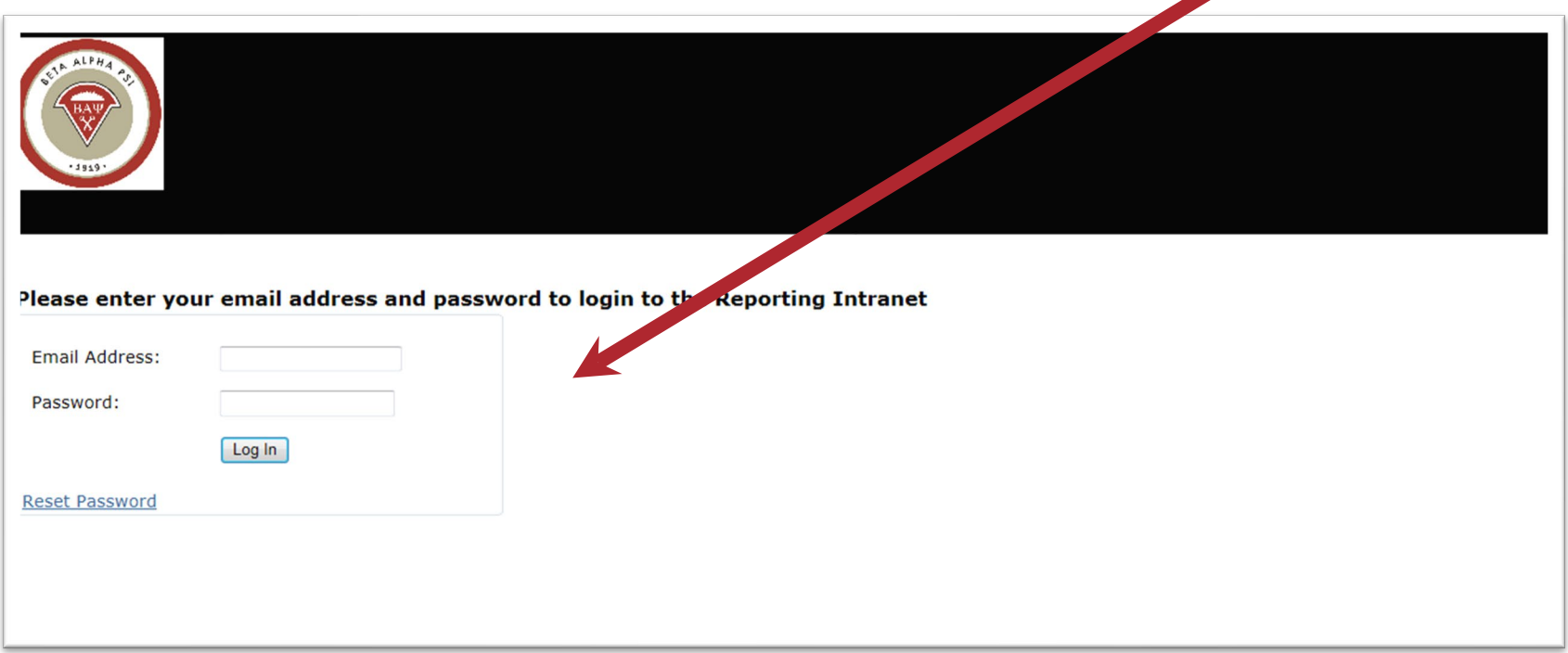

*– No sharing!*

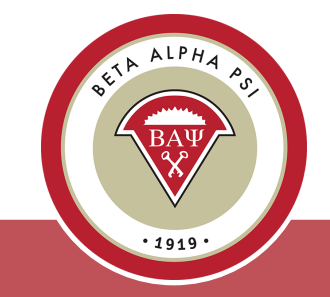

**Menu Bar Item** Reporting and Membership> Create/Manage Officer Logins

### <span id="page-6-0"></span>**Login System Activation Process Officers** *Faculty Advisors Enter the officers*

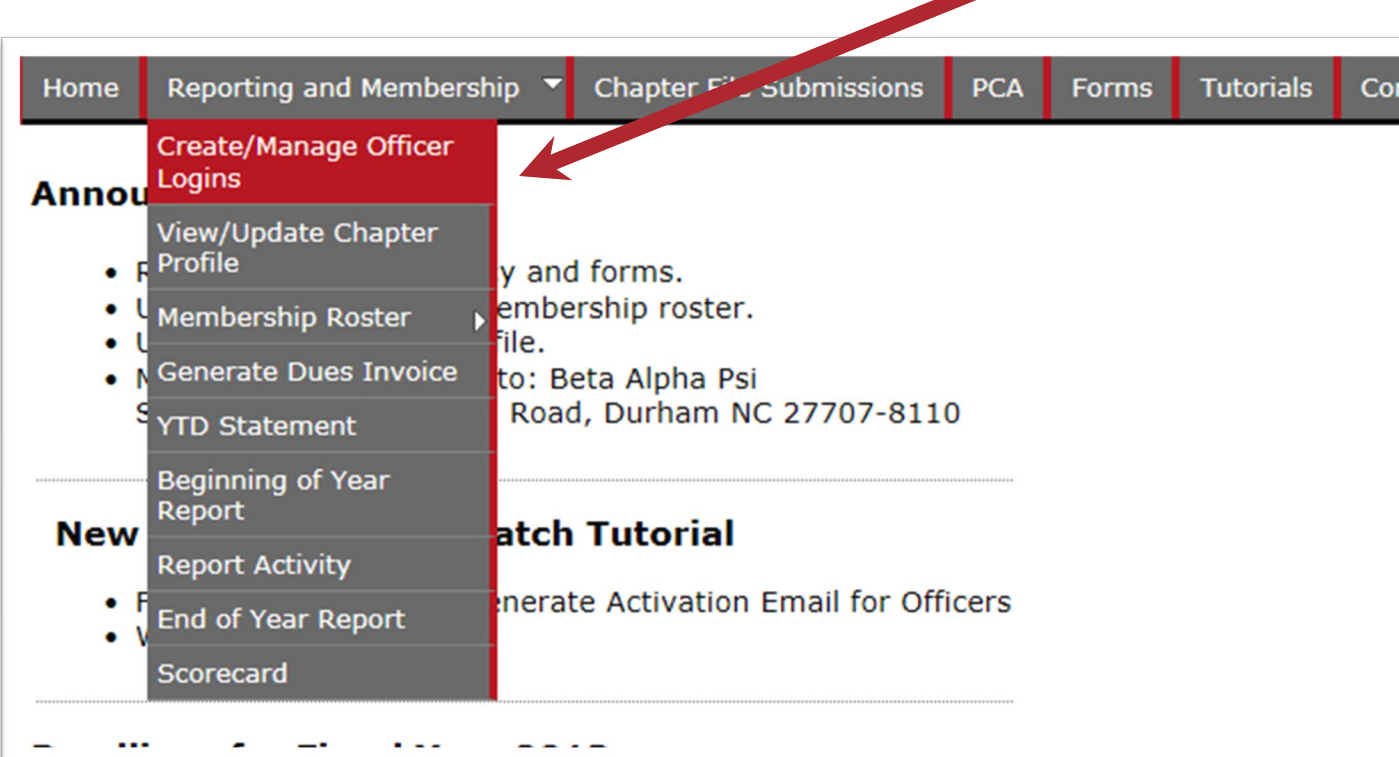

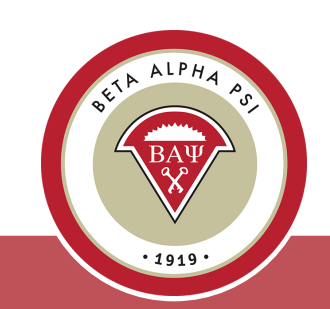

**Menu Bar Item** Reporting and Membership> Create/Manage Officer Logins

### **Activation Process for Officers by Faculty Advisors**

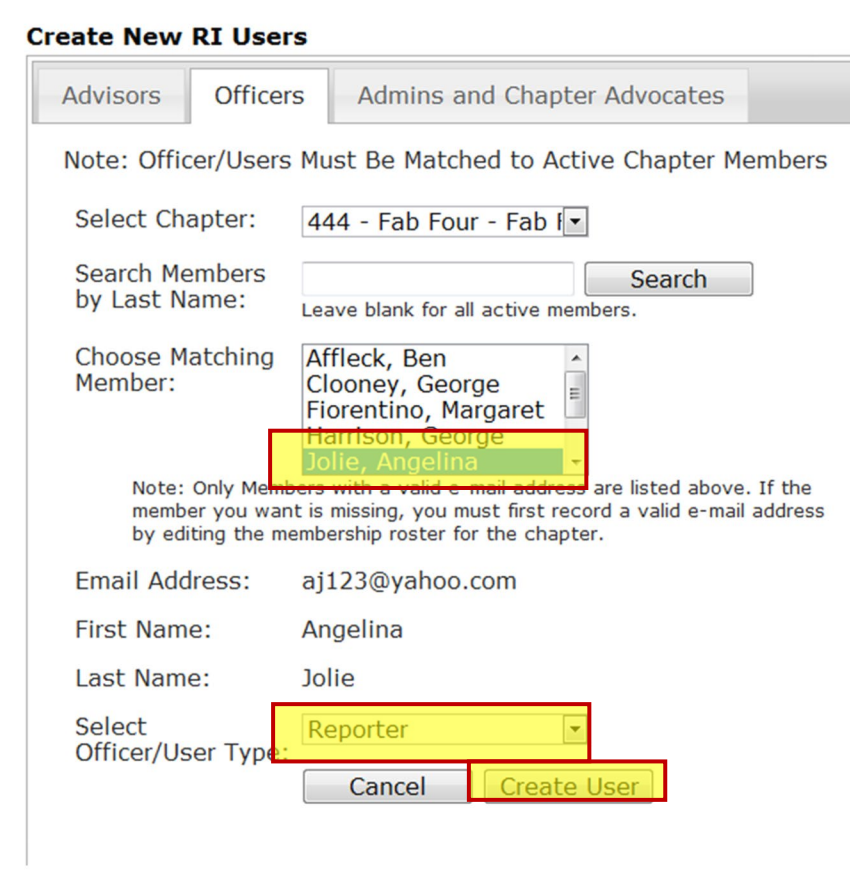

*2. Under the "Officers" tab, the FA will select the officer's name and officer's role.*

*3. Then, select "Create User".* 

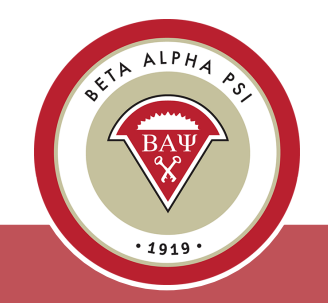

**Menu Bar Item** Reporting and Membership> Create/Manage Officer Logins

### **Activation Process for Officers by Faculty Advisors**

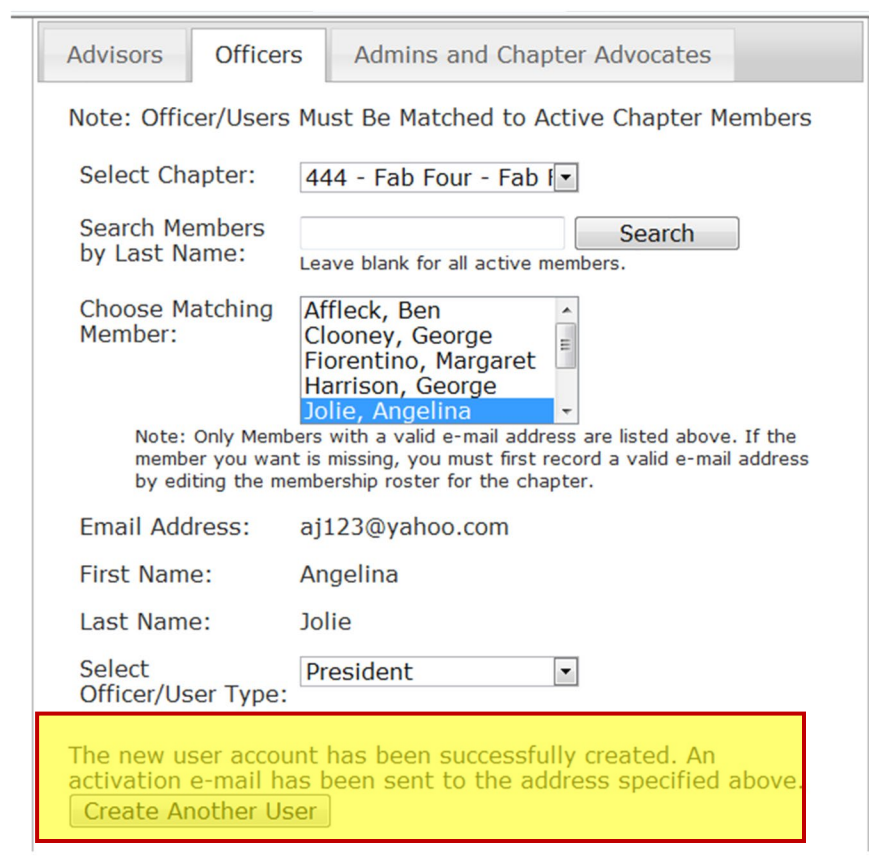

*4. The screen will confirm that an activation email was sent to that officer.*

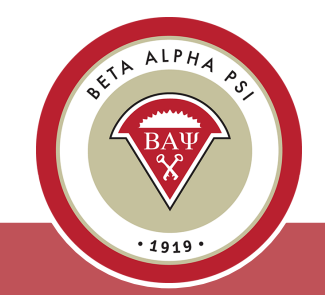

### Why Should I Update the **Chapter Profile Page?**

*List current advisors, Dean, Department chair for award letters!*

*List the new officers*

*Verify address for award letters*

[Table of Contents](#page-1-0)

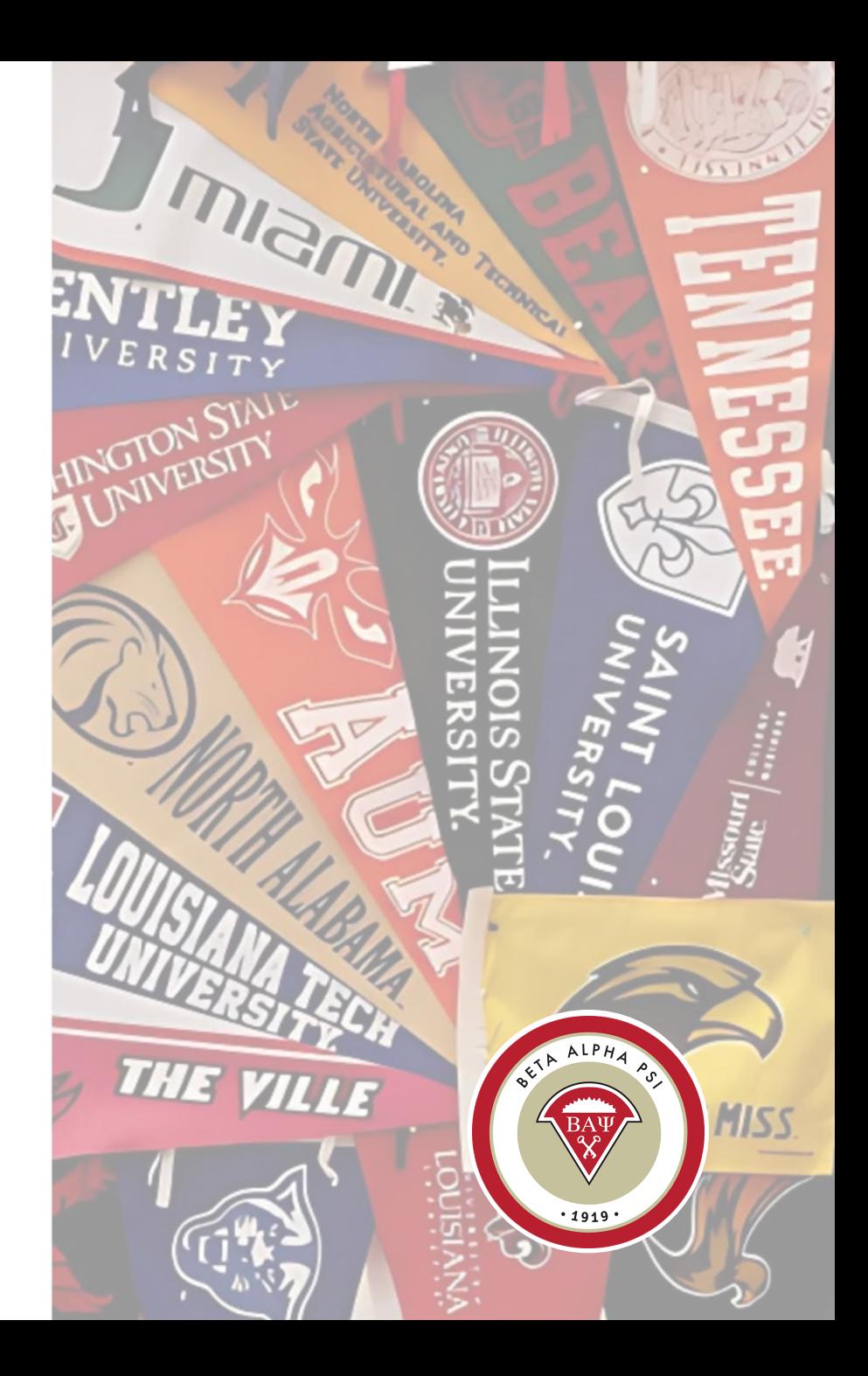

### <span id="page-10-0"></span>**Update Chapter Profile**

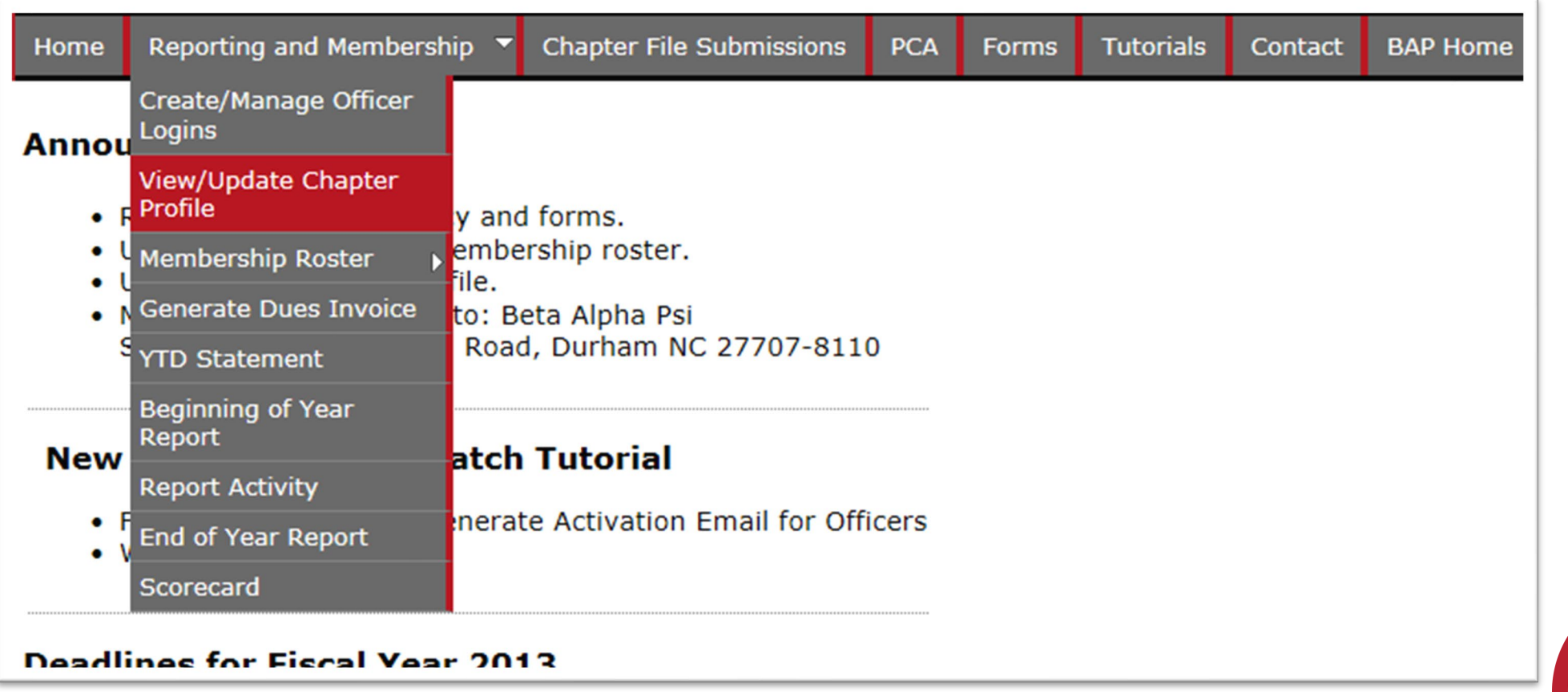

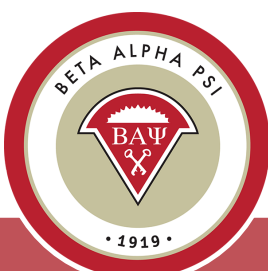

### **Update Chapter Profile**

*Update your chapter's school information including website link, achievement level, and mailing address—under the "School" tab.*

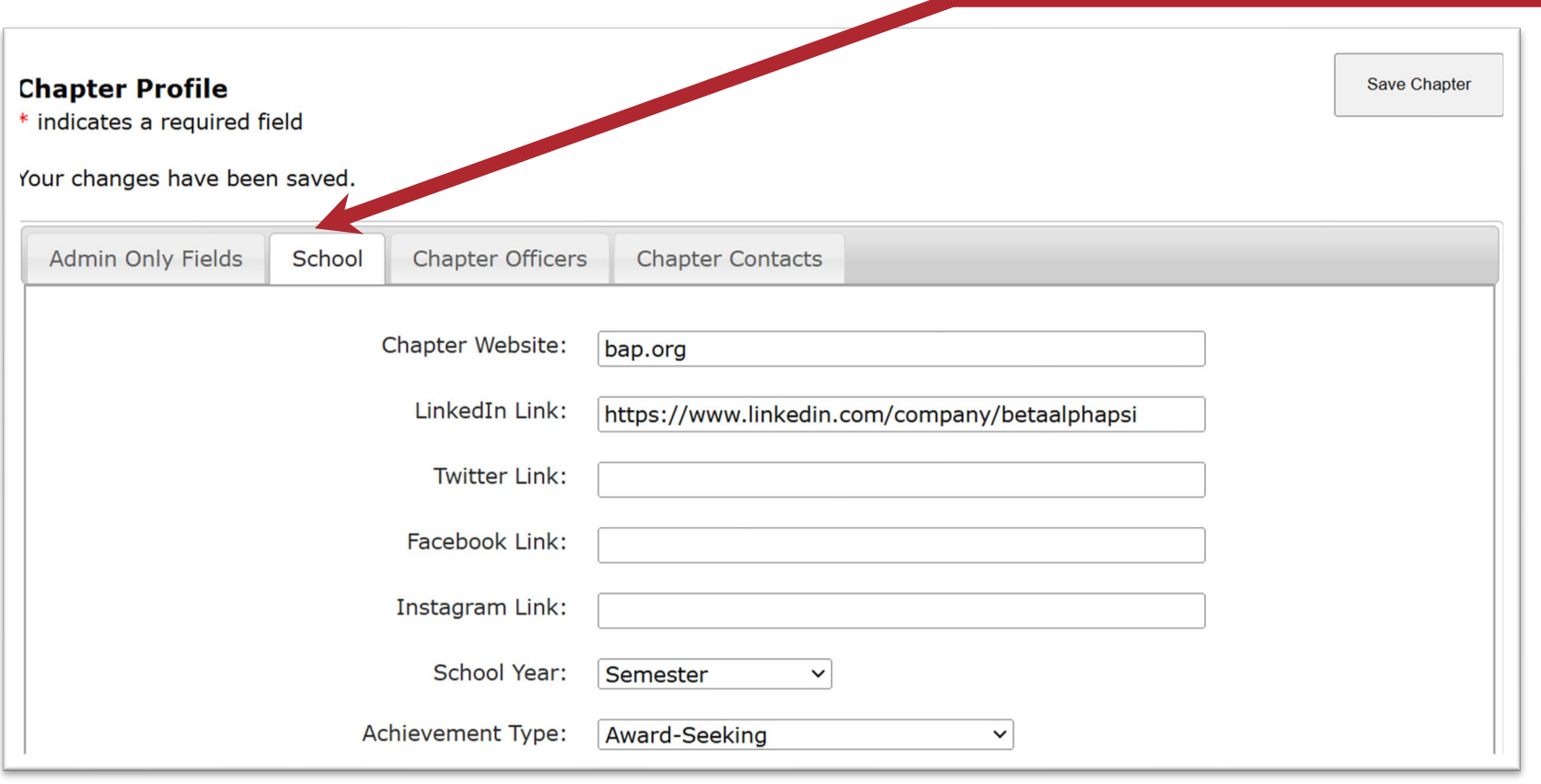

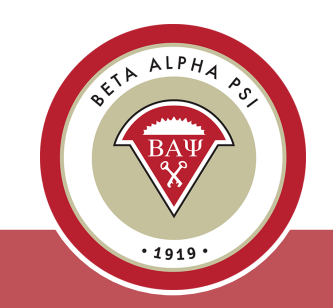

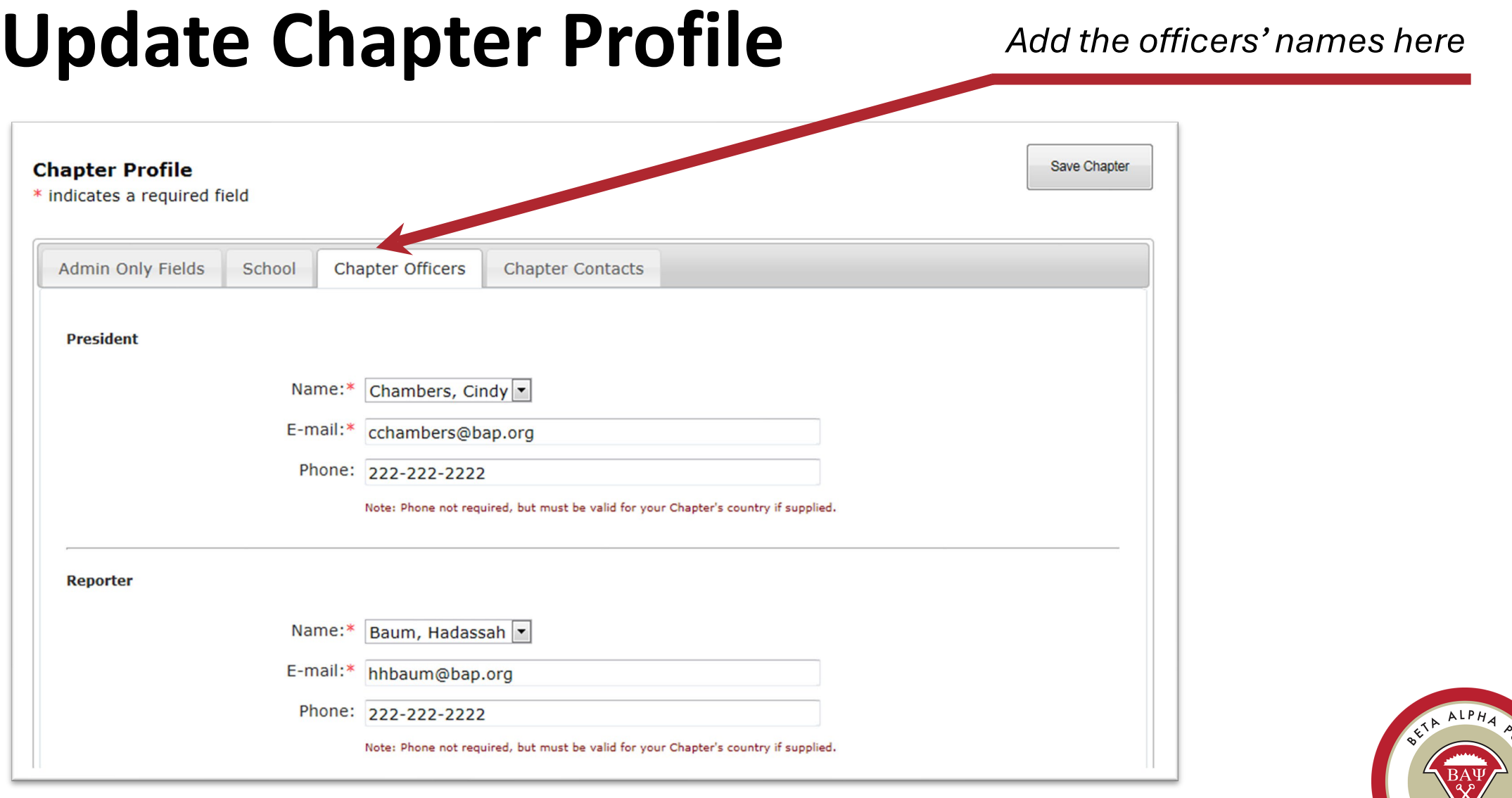

 $\blacktriangledown$  $.1919.$ 

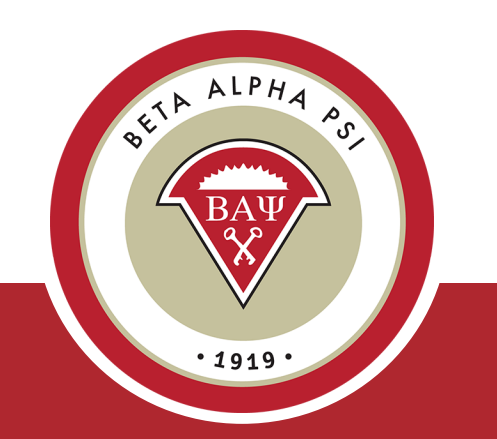

# <span id="page-13-0"></span>**I'm Ready to Add a Candidate**

*But have you collected the \$75 fee?\* Do you know the candidate's first day with Beta Alpha Psi?*

*\*Fee increases to \$85 effective July 1, 2025*

## **View/Update Membership**

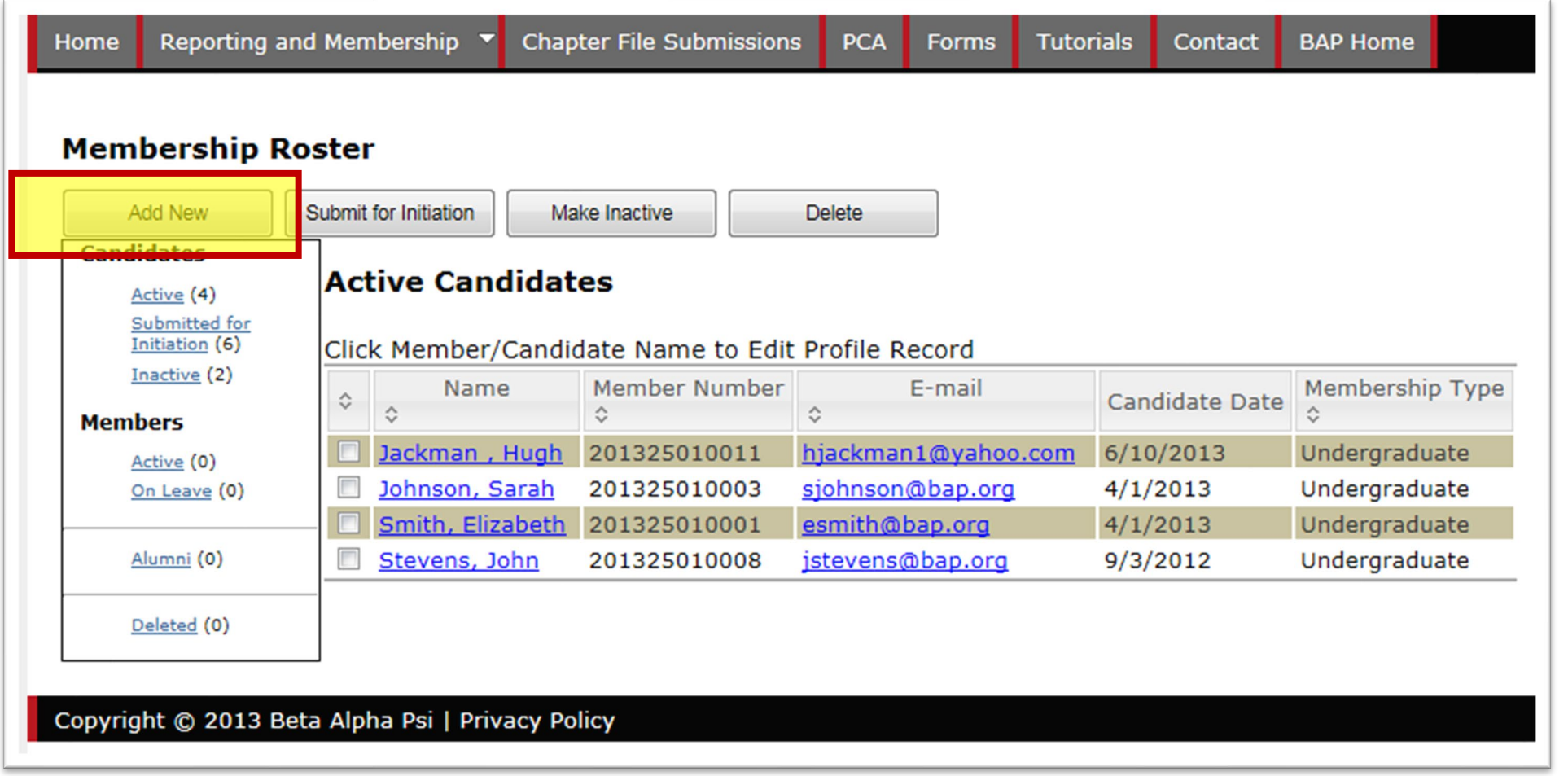

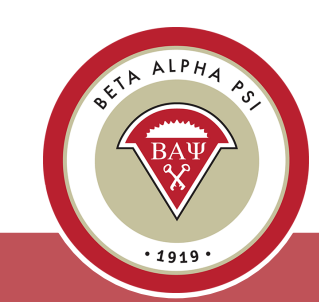

### **Add a New Candidate**

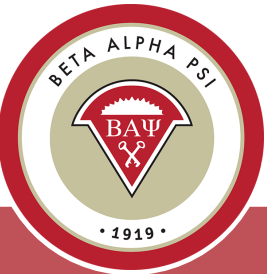

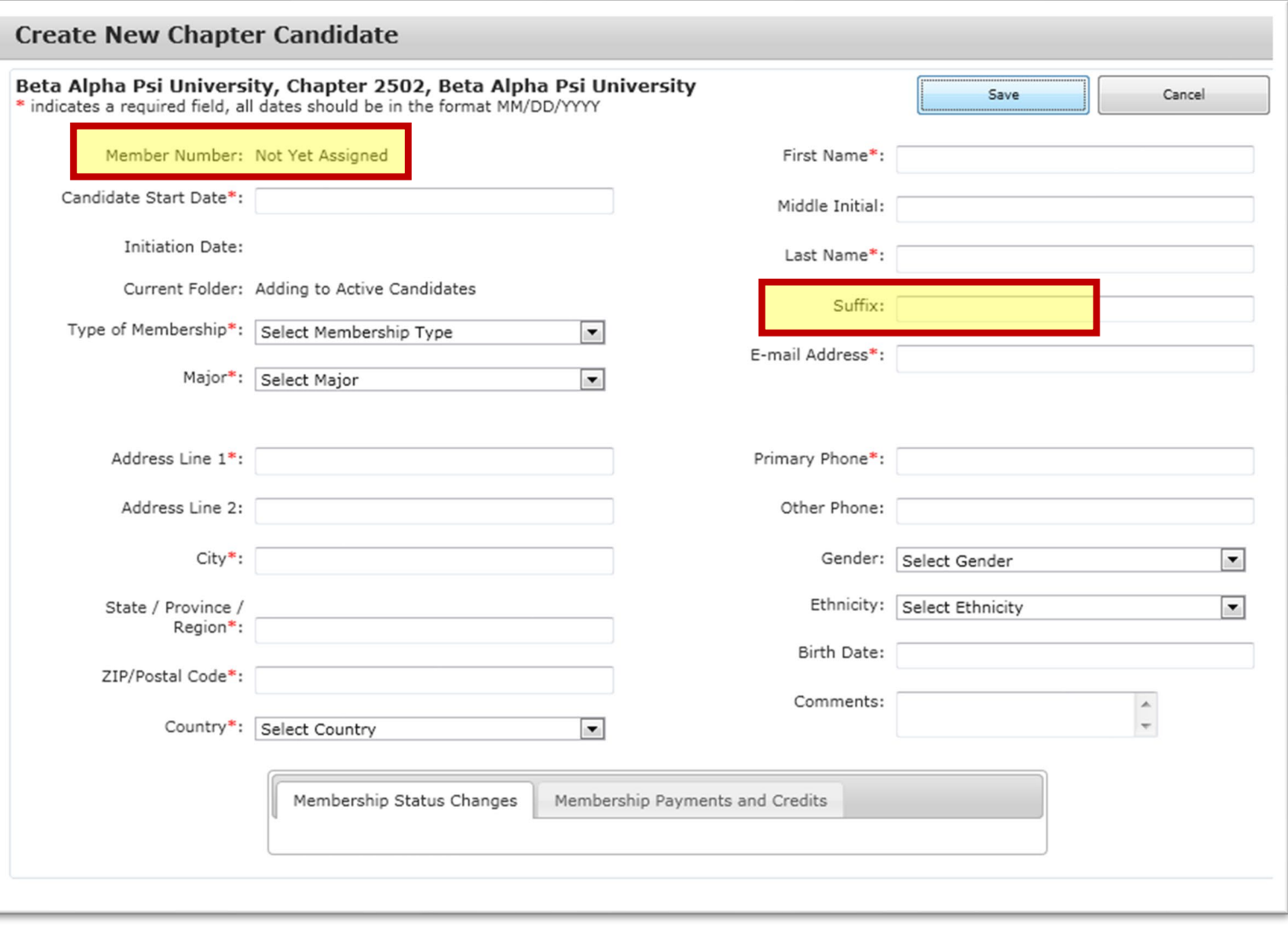

### **View/Update Membership**

*Candidates Section includes folders for Active Candidates, Submit for Initiation, and Inactive Candidates.* 

*Members Section includes folders for Active Members, On Leave, and Alumni.*

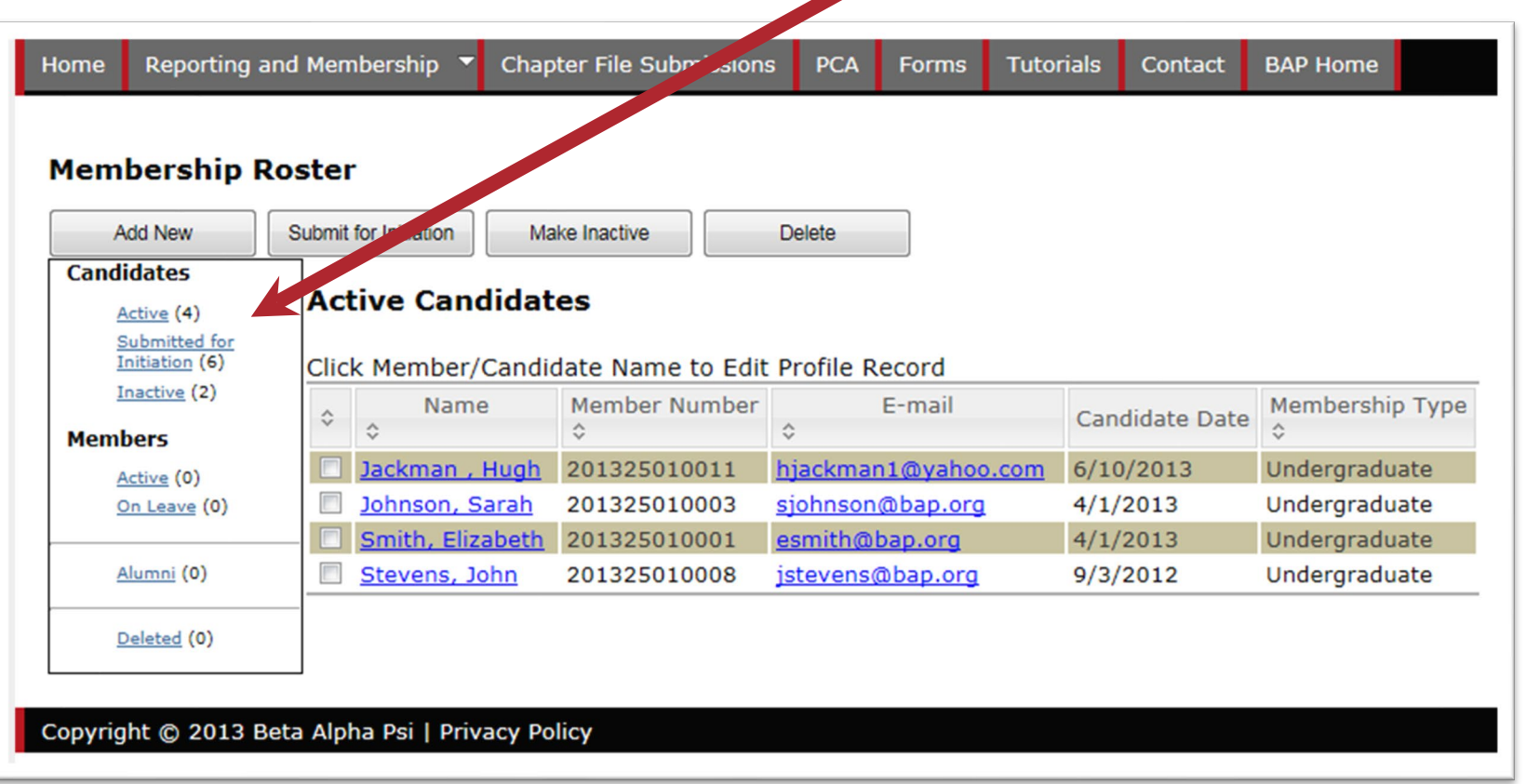

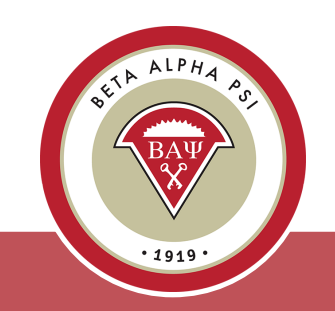

**Pop Quiz**

*How do I get a pdf file of membership certificates?*

[Table of Contents](#page-1-0)

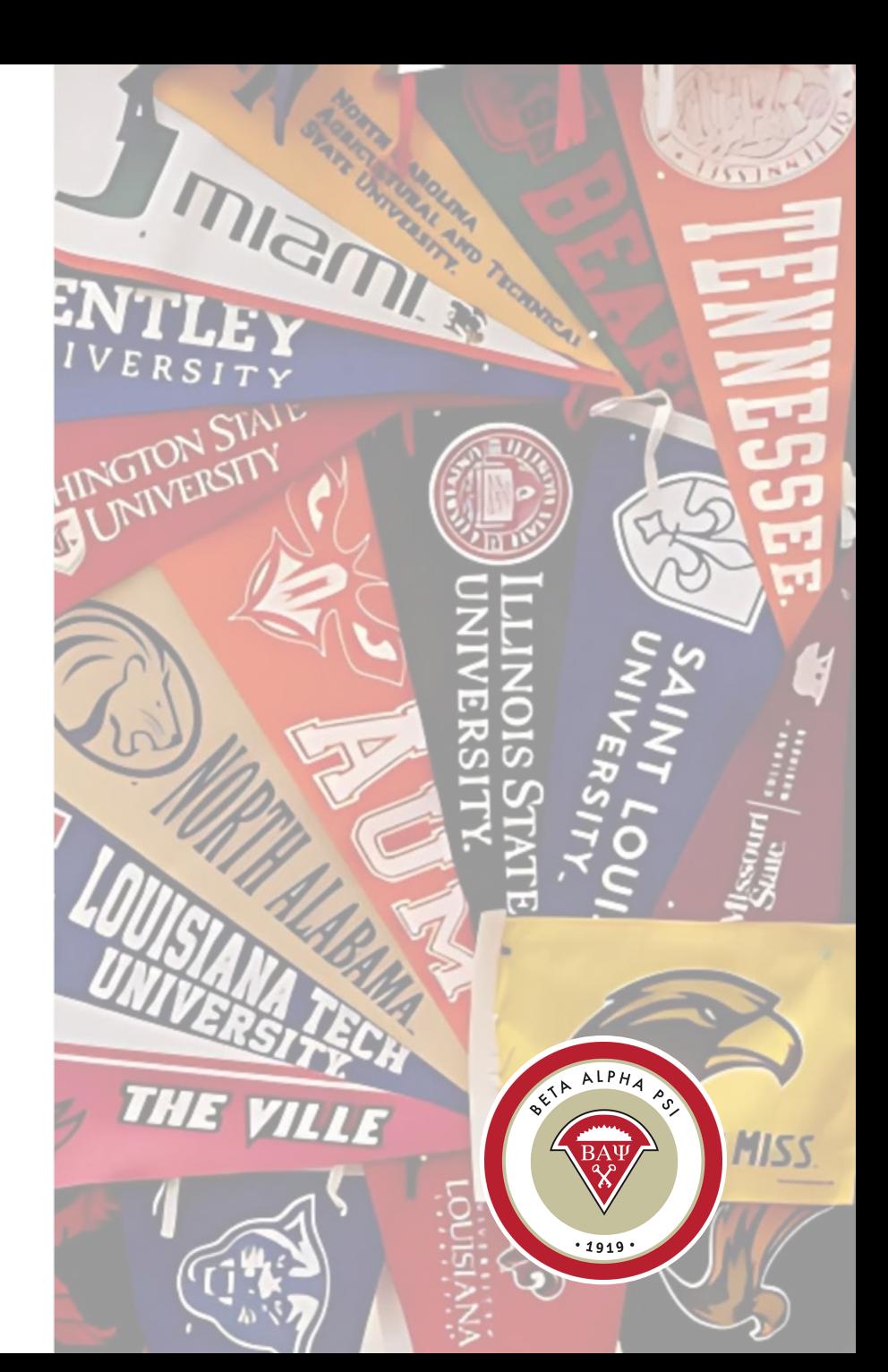

### <span id="page-18-0"></span>**Submit a Candidate for Initiation**

*To submit a candidate for initiation, in the "Active Candidates" folder, check off the box next to the appropriate name and select "Submit for Initiation."* 

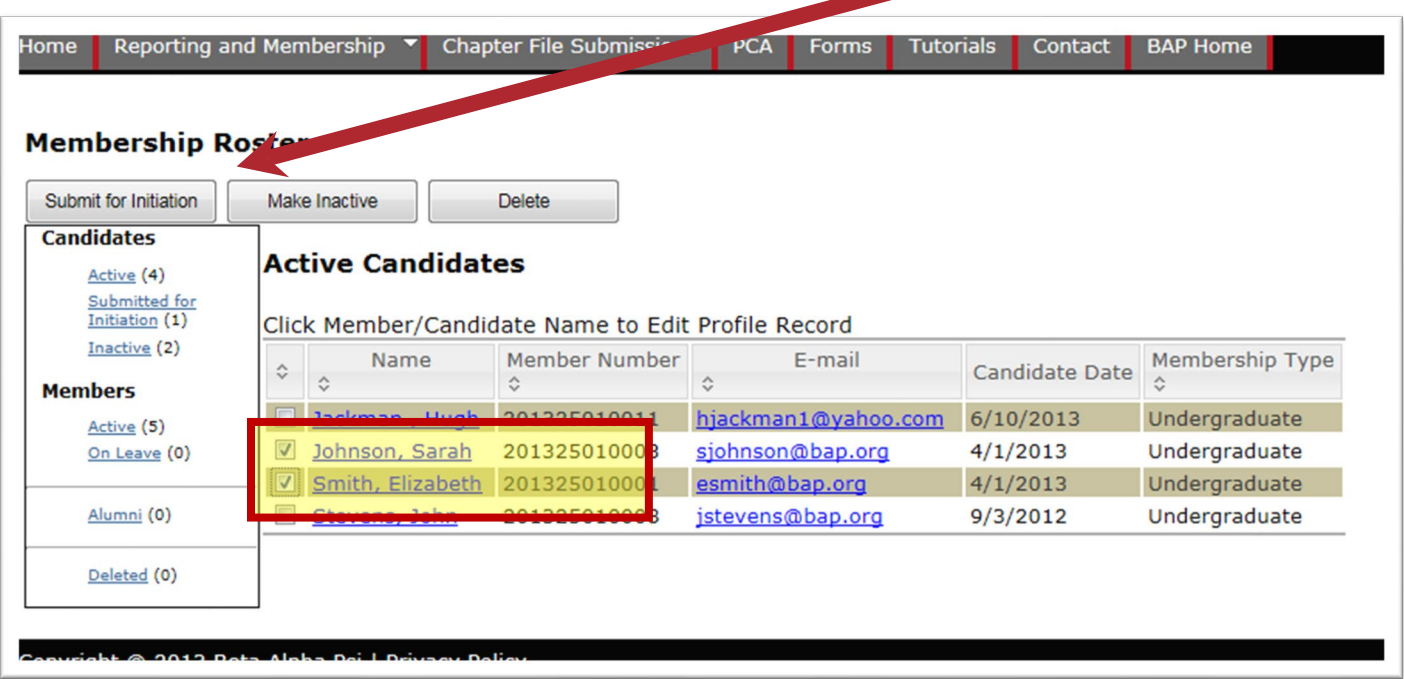

*The system will prompt the user to confirm that the candidate met the requirements and that the date is the same date for multiple candidates. Confirm both.*

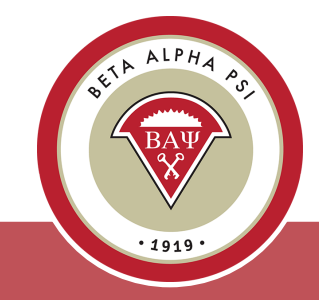

### **Submit a Candidate for Induction**

*The records will appear in the "Submit for Initiation" folder.*

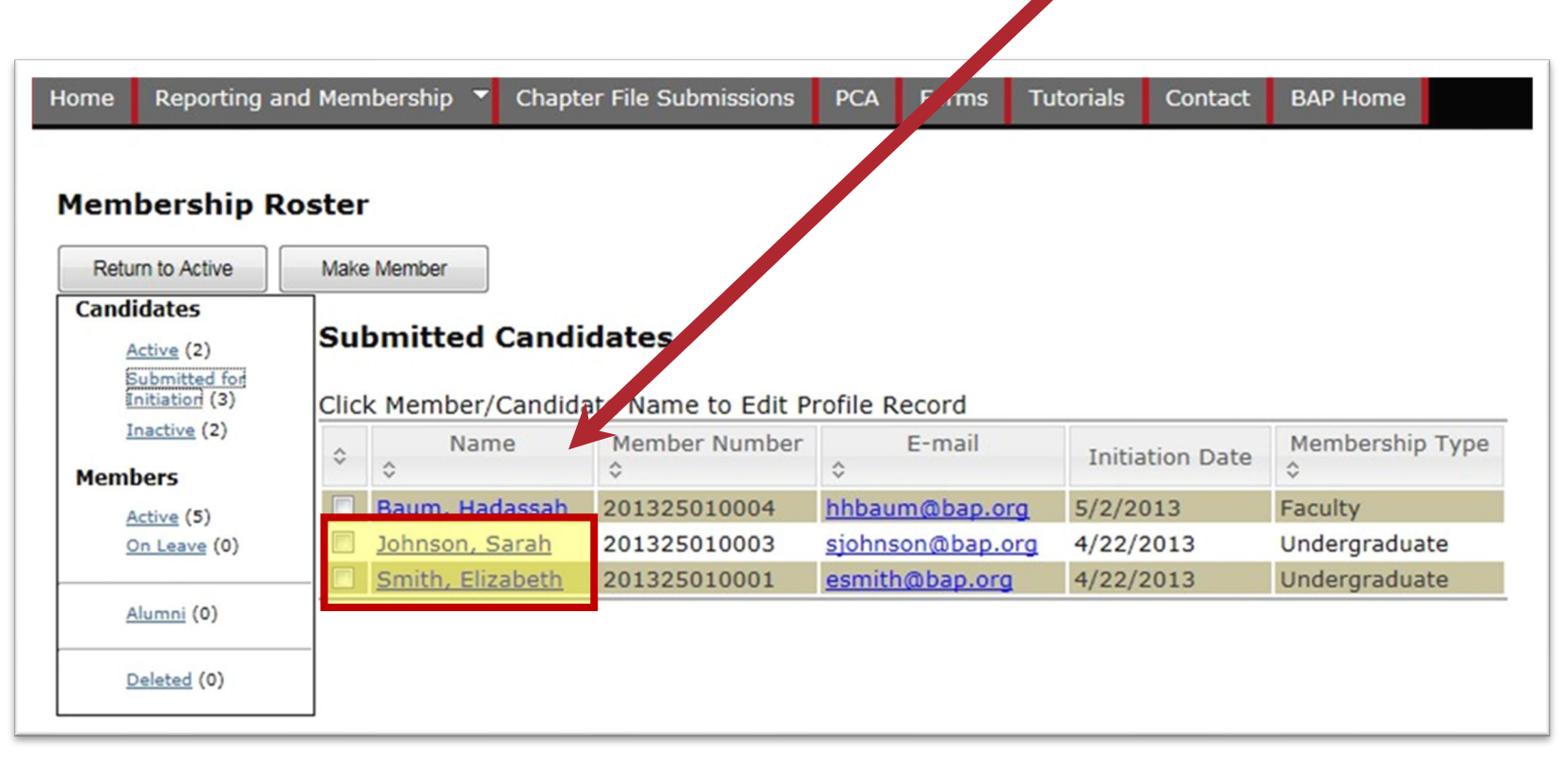

Once the fees for candidates that have been paid, the Executive Office will send a pdf file of membership certificates to the advisor upon request and move the records to the "Active Members" folder.

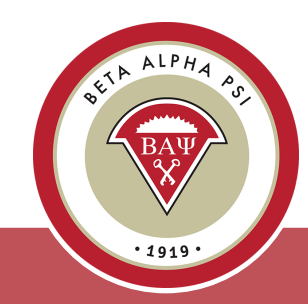

### **Pop Quiz**

When is the *Beginning of the Year Report due?*

[Table of Contents](#page-1-0)

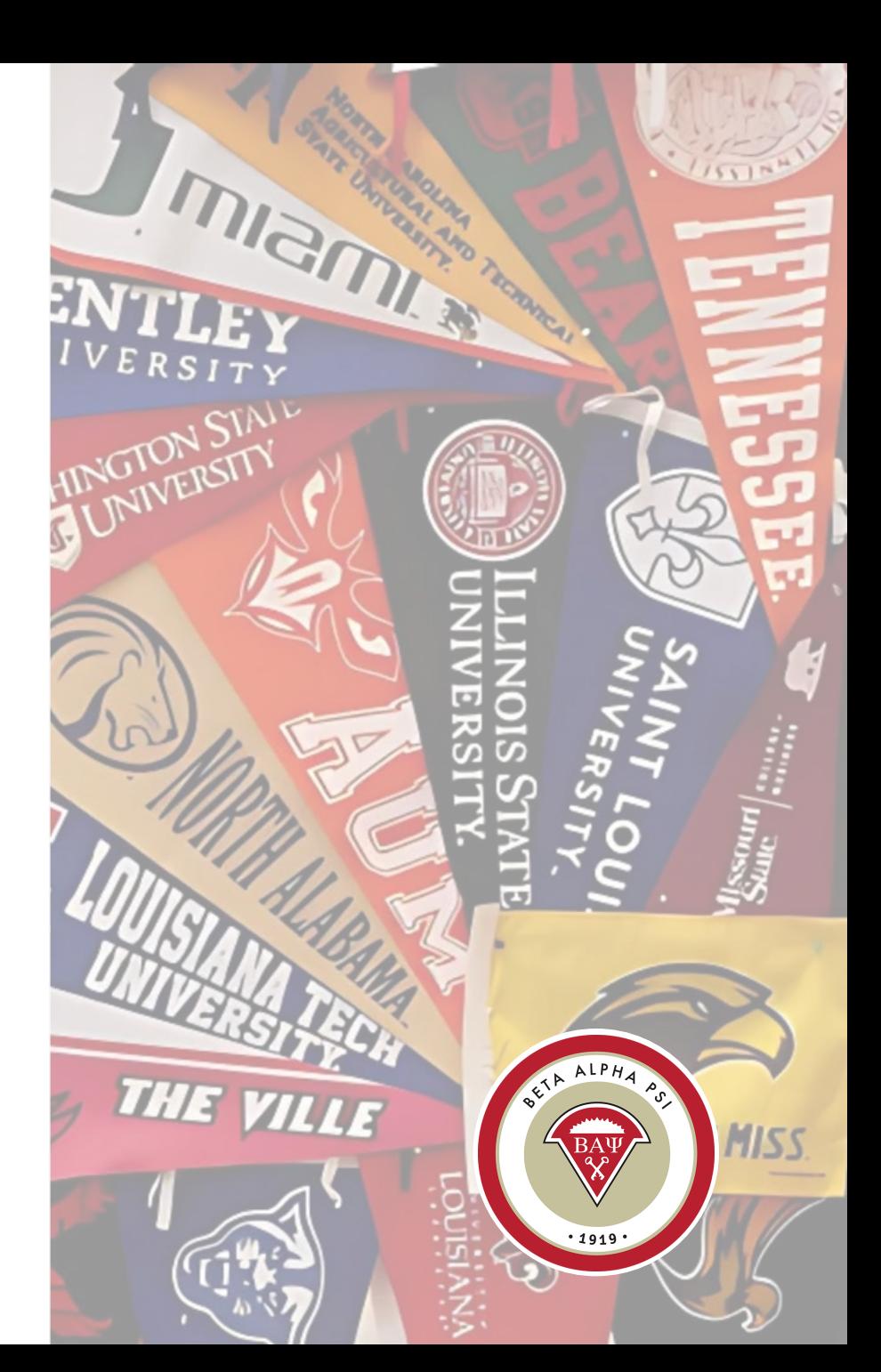

## <span id="page-21-0"></span>**Beginning of Year Report**

*US Chapters, due October 15*

*Oceania Chapters, due June 15*

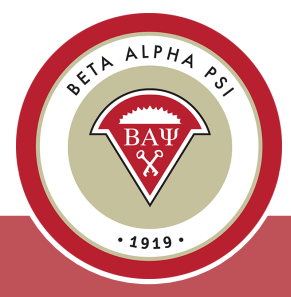

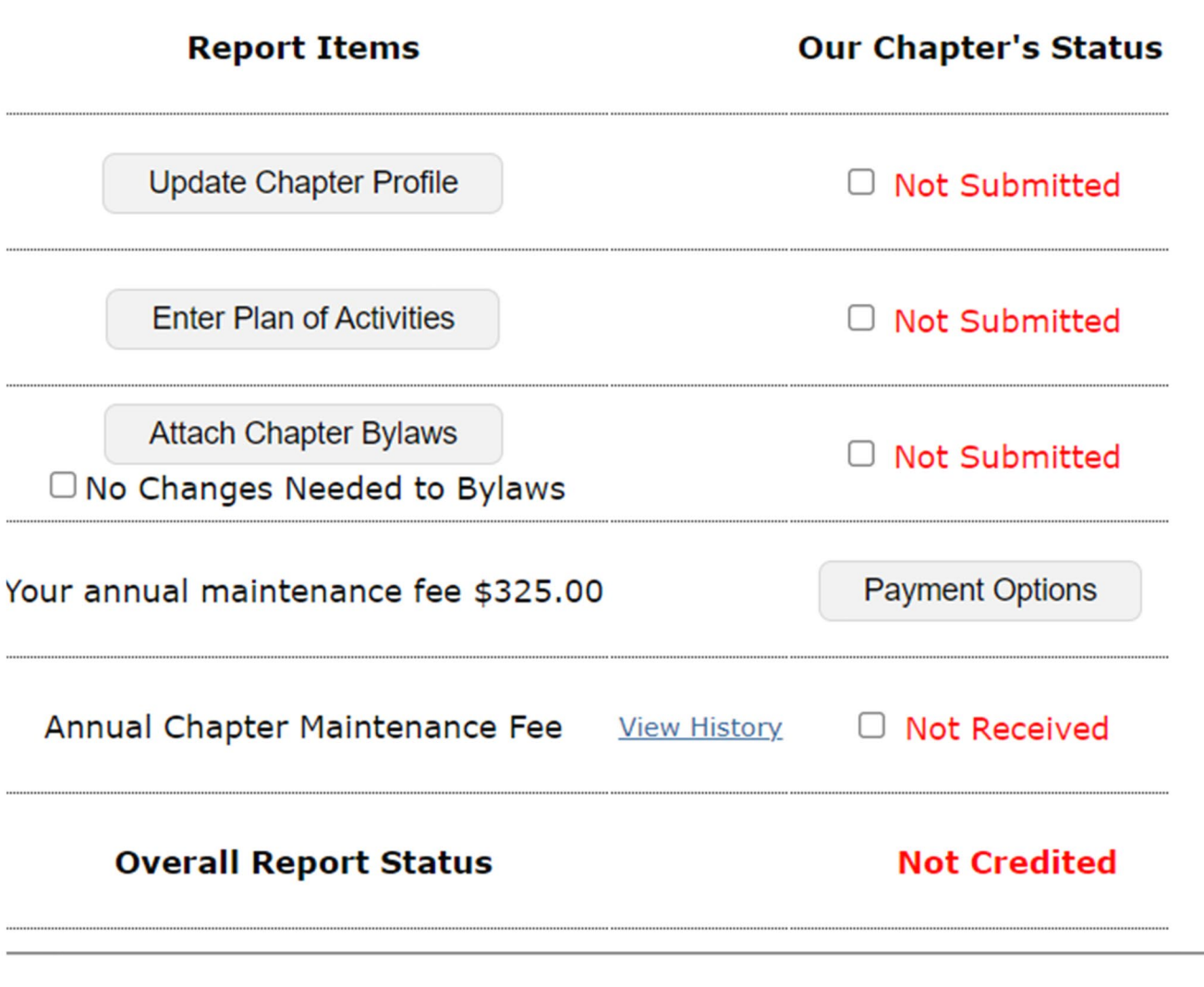

### <span id="page-22-0"></span>**Plan of Activities**

#### **Professional Activity Plan**

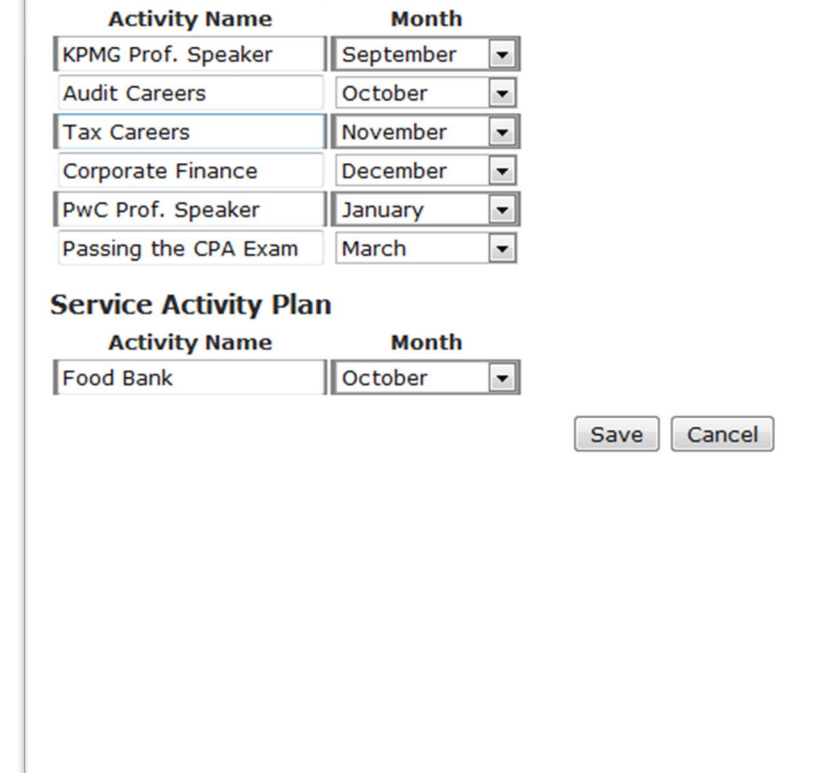

#### **Reaching Out Activities (Check at least three)**

Sponsor Planned Activity  $\hat{\mathcal{C}}$ A. Annual Community **Executive**  $\overline{\mathbf{z}}$ Office Service Day Attendance Executive<br>Office Annual Meeting Office Attendance Annual **Executive**  $\overline{\mathbf{z}}$ Meeting Office Presentatior Nomination Executive  $\overline{\mathbb{R}}$ for Project Office Run With It **Nomination** for Business Executive **Information** π Office Professional of the Year Submitted Nomination Executive<br>Office for Office Outstanding Dean Regional **Executive** Meeting Office **Attendanc** 

Σ

*Enter your chapter's plan for six Professional Activities, one Service Activity, and three Reaching Out Activities (ROAs), then select "Save."*

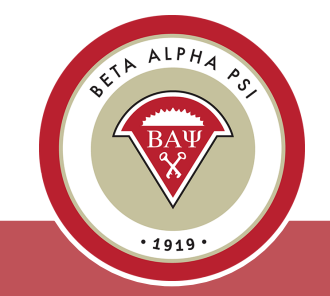

 $template?$ 

### <span id="page-23-0"></span>**Local Chapter Bylaws**

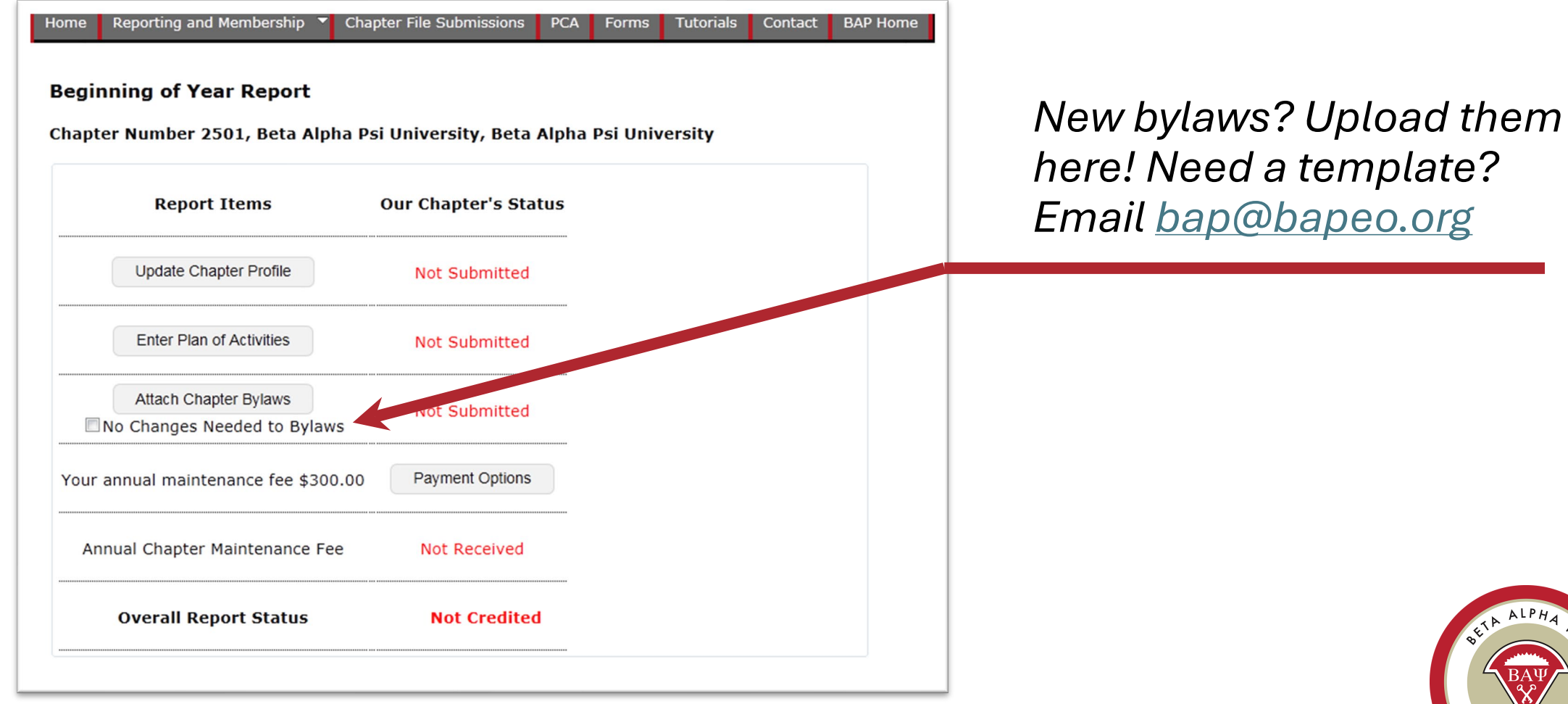

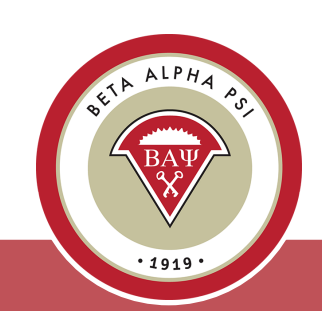

**Menu Bar Item** Reporting and Membership> Beginning of Year Report

### <span id="page-24-0"></span>**Chapter Maintenance Fee**

*To download a PDF of the Chapter Maintenance fee invoice, select the tab titled "Check".*

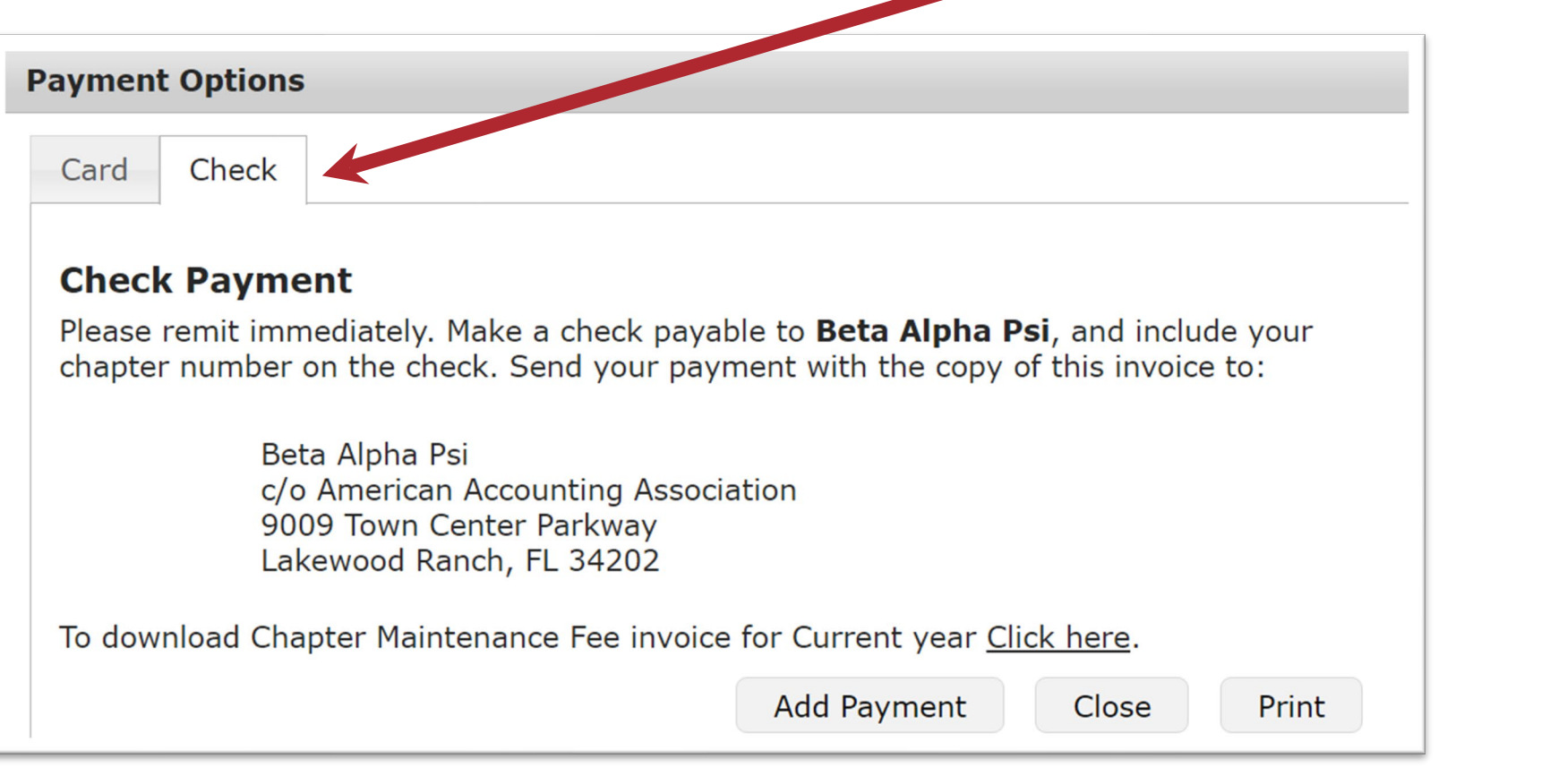

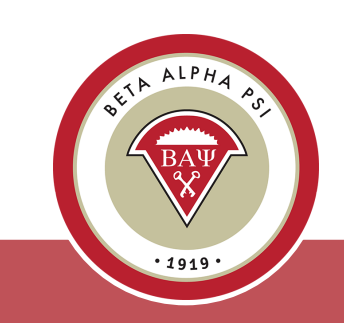

### <span id="page-25-0"></span>**Online Activity Reporting System**

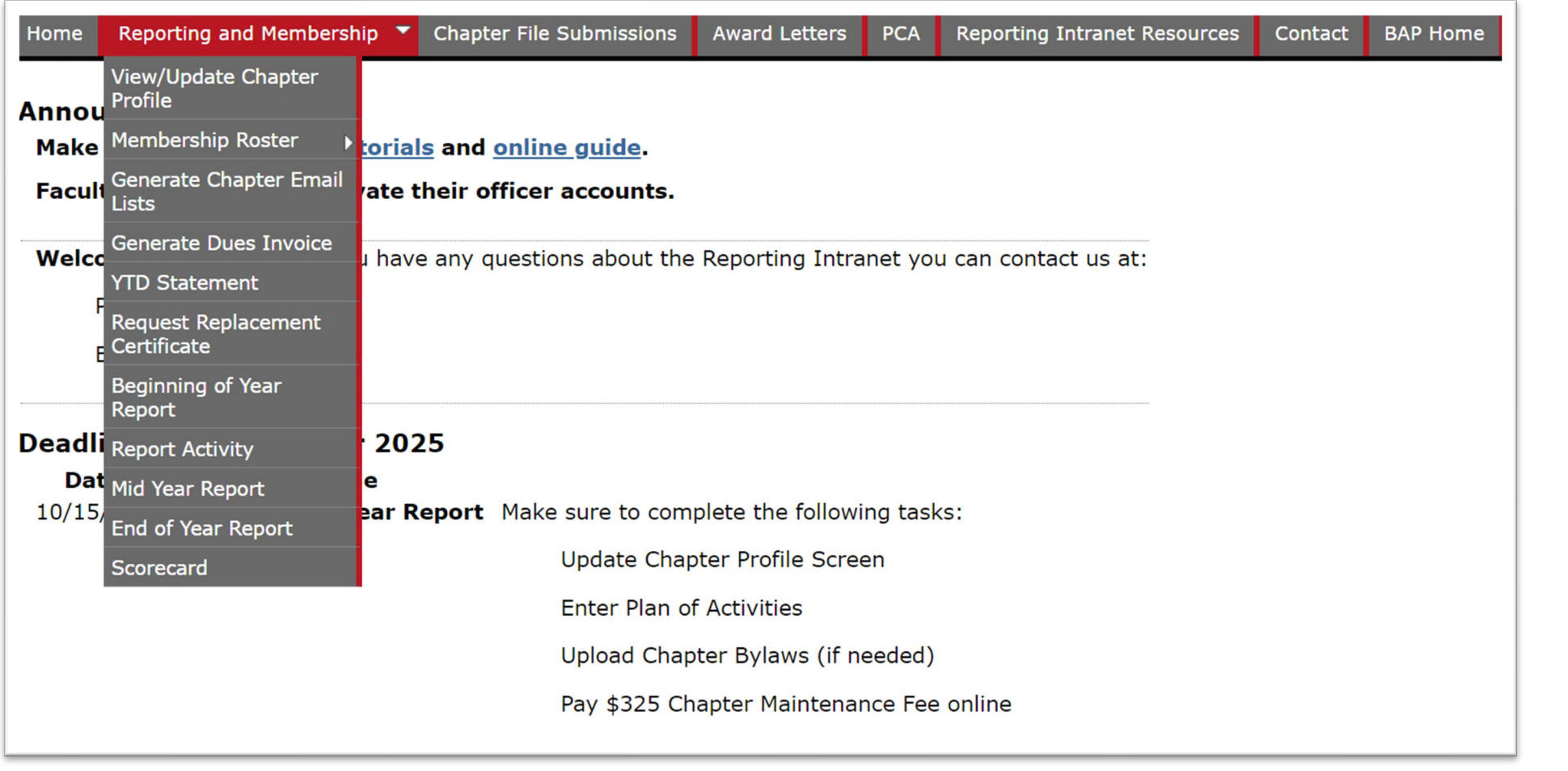

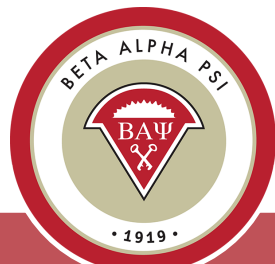

**Menu Bar Item** Reporting and Membership> Report Activity

### **Online Activity Reporting Entering an Activity** *The online reporting activity screen In a tabbed format. To add a new*

*is in a tabbed format. To add a new Professional Activity, select "Add".*

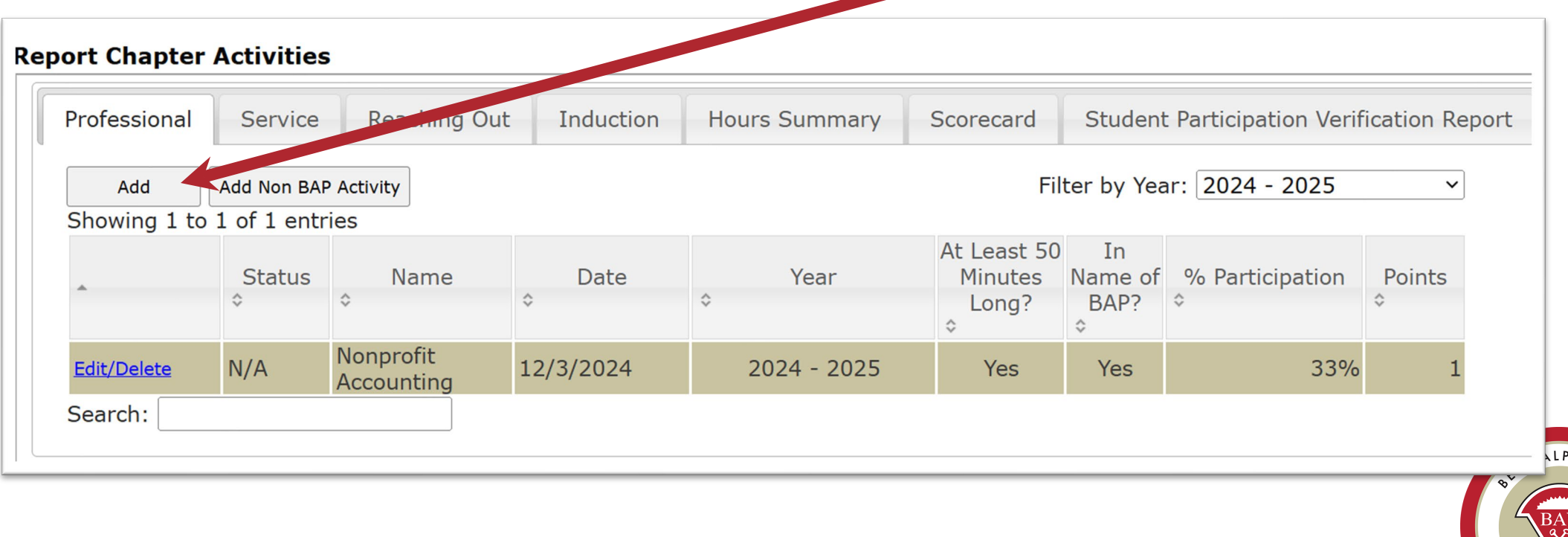

### **Online Activity Reporting Entering an Activity**

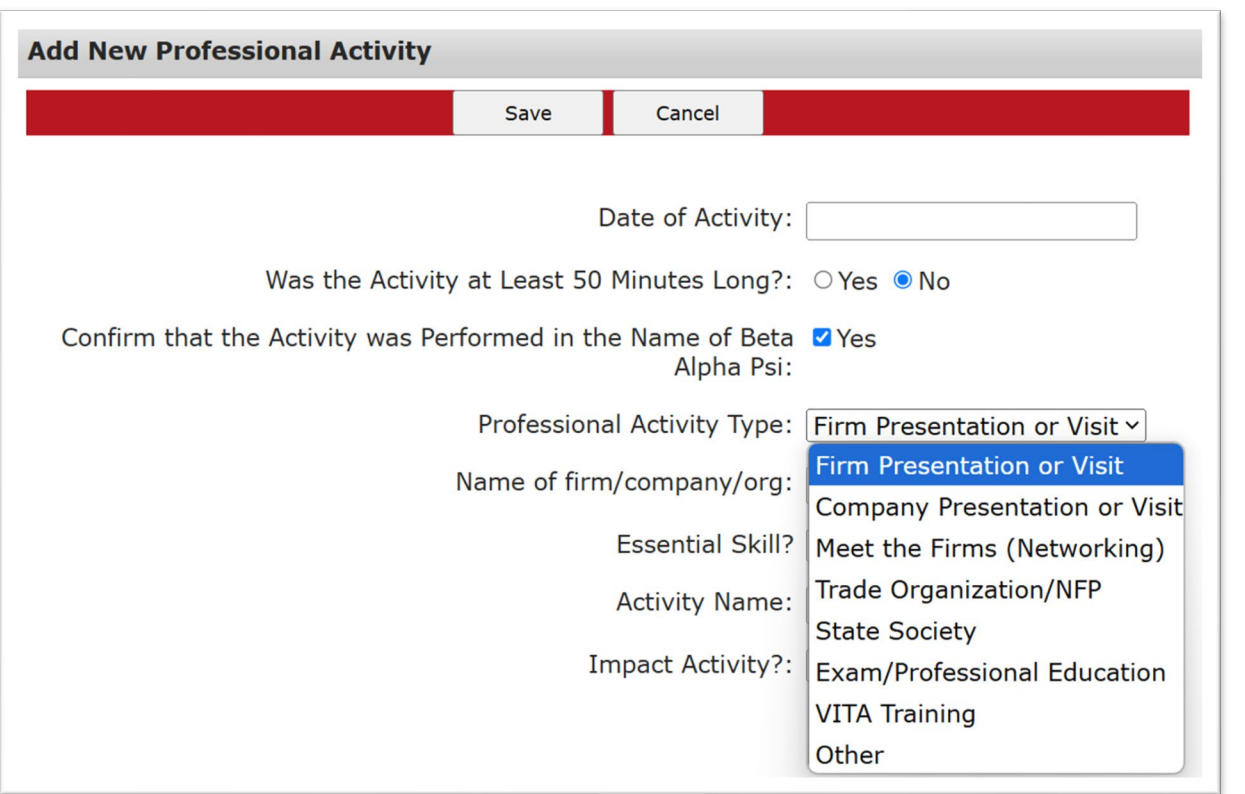

#### *Enter the date of the activity.*

*Confirm the length was at least 50 minutes long.*

*Confirm that your chapter sponsored the activity.*

*Choose the activity type from the drop- down list.*

*Select "Save".*

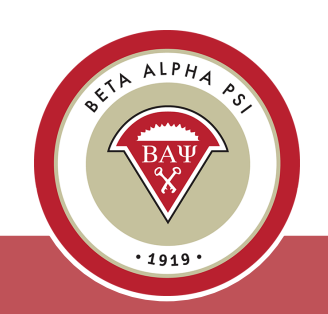

*Once the activity information has been saved, the system will pull up all the records as of the "effective activity date" in the Active Candidate, Submitted for Initiation and Active Member folders.*

*Check off attendance for the candidates and members who participated in the activity by using the tab function for each record and then select "Save".*

*Then close the screen.*

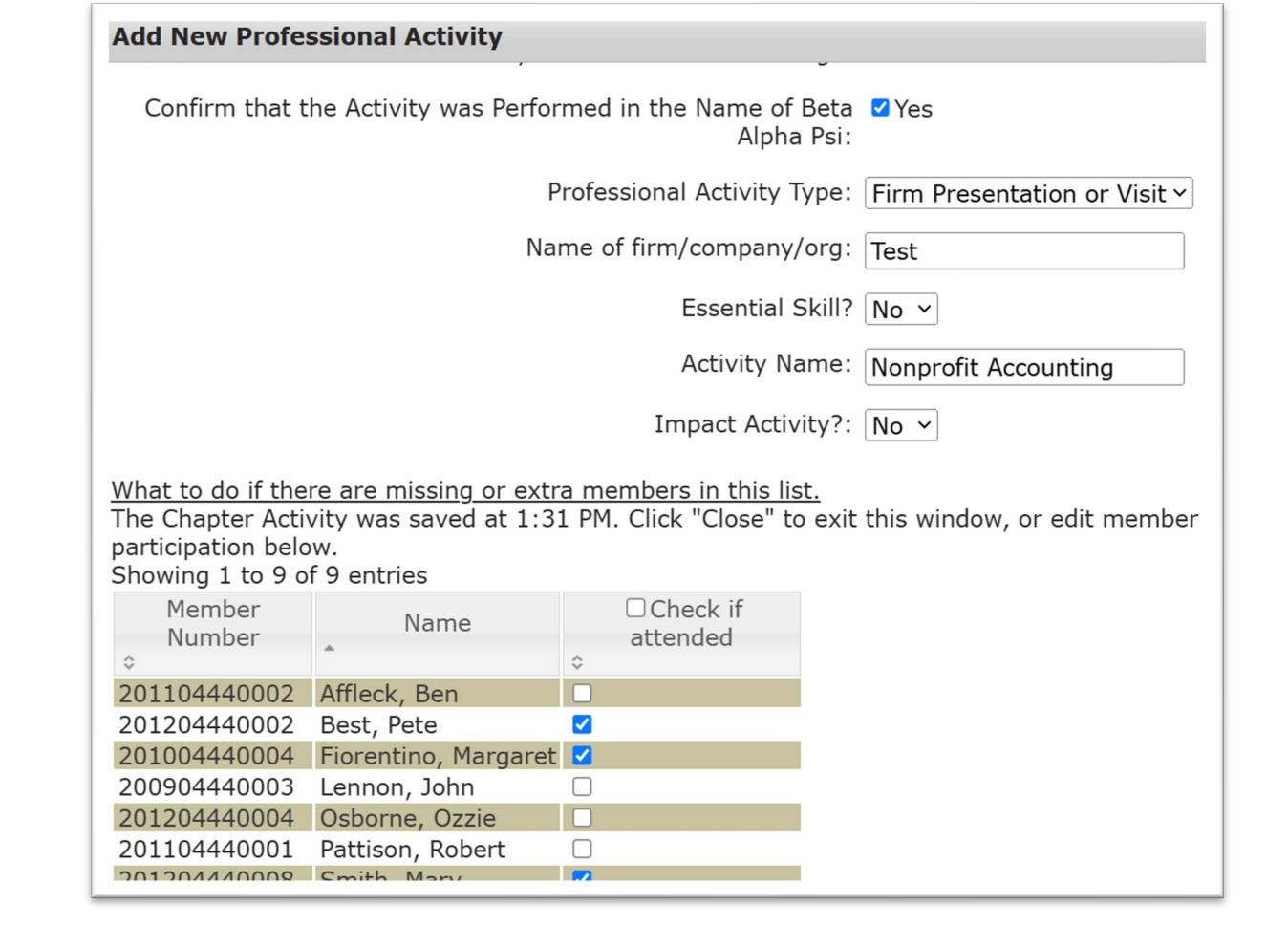

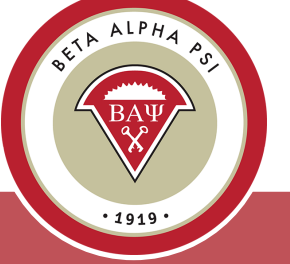

### <span id="page-29-0"></span>**New: Impact Categories**

- *Media Promotion (TV or Print)*
- *Tutoring*
- *Mentoring*
- *Financial Volunteer Support (donating accounting or bookkeeping services)*
- *Sharing business/college knowledge (volunteering with high school, incoming freshmen, and undeclared students)*
- *VITA*
- *Community College Associate Candidates*
- *AACSB Societal Impact Goal for your business school*

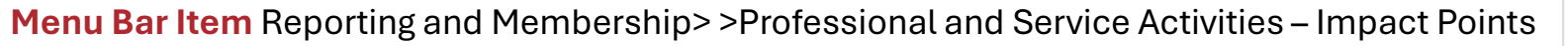

![](_page_29_Picture_10.jpeg)

*Complete Wufoo form for each activity to earn Impact Activity Point*

#### **VIMPACT ACTIVITY POINTS - NEW!**

#### **IMPACT ACTIVITY POINTS**

An Impact Activity is a Professional or Service Activity that demonstrates a strong effect has been made to your university or community. Impact activities earn an extra point toward award status (i.e., an extra professional or service point). Impact activities may include but are not limited to the following elements:

- Media Promotion (TV or Print)
- Tutoring
- Mentoring
- Financial Volunteer Support (donating accounting or bookkeeping services)
- Sharing business/college knowledge (e.g. volunteering with high school, incoming freshmen, and undeclared students)
- VITA (Impact Requirements Below)
- Community College Associate Candidates
- AACSB Societal Impact Goal for your business school

![](_page_30_Picture_14.jpeg)

![](_page_31_Picture_42.jpeg)

*Enter the activity name and date*

*Confirm that it was at least 50 minutes long and sponsored by the chapter*

*Select Impact Category*

*Complete form with metrics*

![](_page_31_Picture_7.jpeg)

#### [Table of Contents](#page-1-0)

**Menu Bar Item** Reporting and Membership> Report Activity

### **Online Activity Reporting**

![](_page_32_Picture_38.jpeg)

*Enter the activity name and date*

*Confirm that it was at least 50 minutes long and sponsored by the chapter*

*Select Impact Category*

*Complete form with metrics*

![](_page_32_Picture_7.jpeg)

**Menu Bar Item** Reporting and Membership> Report Activity

### **Online Activity Reporting**

![](_page_33_Picture_23.jpeg)

### *Select Impact Category*

*Complete form with metrics*

![](_page_33_Picture_5.jpeg)

Description of Impact Activity \* Please upload any photos or additional documentation here. Please title the submission with your school name and Impact Activity. Choose File | No file chosen Submit

*Add description of activity and support.*

*Include date, summary and audience.*

![](_page_34_Picture_5.jpeg)

*The new activity has been added to the online reporting screen, including the total number of minutes and a scorecard point has been factored in since the participation percentage is over 20%. If attendance is below 20%, a point will not be generated.*

![](_page_35_Picture_19.jpeg)

<span id="page-36-0"></span>**Add New Professional Activity** <u>ig:</u> **Fab** Cancel Save **ES-Business Writing Skills ES-Negotiation Skills** Date of Activity: **ES-Emotional Intelligence ES-Facilitation Skills** Was the Activity at Least 50 Minutes Long?: **ES-Managing Distractions** Confirm that the Activity was Performed in the Name of Beta **ES-Conflict Management** Alpha Psi: **ES-Change Management** Professional Activity Type: **ES-Interpersonal Skills at the Workplace** Name of firm/company/org: **ES-Diversity and Inclusion ES-Ethical Decision Making Skills Essential Skill? ES-Accepting Feedback** Activity Name: ES-Business Writing Skill: v Impact Activity?:  $No \sim$ 

*Essential Skill – required for award seeking chapters*

*Choose 1 from 11 listed for a Professional session*

![](_page_36_Picture_5.jpeg)

*Each activity that is saved and meets the 20% participation requirement automatically gets registered on the Scorecard screen.*

![](_page_37_Picture_16.jpeg)

### <span id="page-38-0"></span>**Non-BAP Activities** *At the individual level,*

![](_page_38_Figure_2.jpeg)

*chapters may report a maximum of 3 professional activities and 3 service activities that are not sponsored by Beta Alpha Psi.*

*Just add a new activity, enter the activity name as, "Non BAP xxxxx", enter the date, and leave the activity time and BAP confirmation at the default of "No". Then, select, "Save" and enter the attendance accordingly.*

![](_page_38_Picture_5.jpeg)

### **Online Activity Reporting Induction**

*Enter the total number of initiates for first and second inductions. Make sure to "Save".*

![](_page_39_Picture_26.jpeg)

![](_page_39_Picture_4.jpeg)

### <span id="page-40-0"></span>**Student Participation Verification Report** *The Student Participation*

![](_page_40_Picture_149.jpeg)

*Verification screen is a tool for faculty advisors and officers to keep track of candidates and members attendance. Always make sure to "Refresh".*

*The screen will default to "All", Professional Activities highlighted in blue and Service Activities highlighted in yellow. You can filter by Professional or Service Activities under the Filter by Activity Type.*

*Download into Excel to verify attendance.*

#### [Table of Contents](#page-1-0)

## <span id="page-41-0"></span>**Chapter Scorecard** *Always make sure to check your*

*chapter's final scorecard.*

![](_page_41_Picture_31.jpeg)

![](_page_41_Picture_4.jpeg)

**Pop Quiz**

Can you name *some fun Reaching Out Activities?*

![](_page_42_Picture_2.jpeg)

### <span id="page-43-0"></span>**Online Activity Reporting Reaching Out Activities (ROAs)**

![](_page_43_Picture_2.jpeg)

![](_page_43_Picture_19.jpeg)

#### **Menu Bar Item** Reporting and Membership> Report Activity

### **Online Activity Reporting Reaching Out Activities (ROAs)**

![](_page_44_Picture_2.jpeg)

![](_page_44_Picture_19.jpeg)

### **Online Activity Reporting Reaching Out Activities (ROAs)**

![](_page_45_Picture_21.jpeg)

### **Executive Office Sponsored Reaching Out Activities**

- *Virtual Induction*
- *Mid-Year Meeting*
- *Annual Meeting*

![](_page_46_Picture_4.jpeg)

[Table of Contents](#page-1-0)

![](_page_46_Picture_6.jpeg)

### **Online Activity Reporting Induction**

*Enter the total number of initiates for first and second inductions. Make sure to "Save".*

![](_page_47_Picture_26.jpeg)

![](_page_47_Picture_4.jpeg)

### **Chapter Scorecard** *Always make sure to check your*

*chapter's final scorecard.*

![](_page_48_Picture_30.jpeg)

![](_page_48_Picture_4.jpeg)

### **Membership Dues Payment by Credit Card**

![](_page_49_Picture_19.jpeg)

![](_page_49_Picture_3.jpeg)

### **Payment Options for Membership Dues**

![](_page_50_Picture_13.jpeg)

## **Membership Dues Payment by Credit Card**

*You will be prompted to confirm the records and the total amount that you are paying for by credit card. Select "Confirm."*

![](_page_51_Picture_26.jpeg)

![](_page_51_Picture_4.jpeg)

![](_page_52_Picture_2.jpeg)

*Select "Submit".*

![](_page_52_Picture_27.jpeg)

![](_page_52_Picture_5.jpeg)

![](_page_53_Picture_2.jpeg)

*You will be prompted to confirm the records and the total amount that you are paying for by credit card. Select "Confirm."*

![](_page_53_Picture_29.jpeg)

![](_page_54_Picture_2.jpeg)

![](_page_54_Picture_3.jpeg)

A payment in the amount of \$225.00 has been processed successfully towards the membership dues for chapter 2501 (Beta Alpha Psi University, Beta Alpha Psi University).

Transaction ID is 8DF65609Y2607953H.

Chapter Number 2501, Beta Alpha Psi University, Beta Alpha Psi University

![](_page_55_Picture_30.jpeg)

### **Payment by Credit Card for Chapter Maintenance Fee**

![](_page_56_Picture_16.jpeg)

![](_page_56_Picture_3.jpeg)

### **Payment by Credit Card for Chapter Maintenance Fee**

![](_page_57_Picture_100.jpeg)

Annual maintenance fee total: \$325.00

**Card Details** 

Card Type

card Number

**Expiration Date** 

**Billing Address** 

Name

Address

9009 Town Center Parkway Lakewood Ranch, FL 34202

03/2026

**American Express** 

XXXX XXXX XXXX 0005

Margaret Fiorentino

Cancel

Confirm

*Once submitted, the screen will prompt you to confirm the payment of \$325. Select "Confirm". Chapter Maintenance fee is due on October 15 for U.S. chapters, June 15 for Oceania. A \$50 late fee will be added after the due date*

![](_page_57_Picture_16.jpeg)

### **Did You Know?**

*Paper Certificates Discontinued Effective June 1 Faculty advisors may request a PDF version.*

*For spring semester, paper certificates may be provided upon request.*

*Digital Badges Inducted members will receive an email from [admin@credly.com](mailto:admin@credly.com?subject=Beta%20Alpha%20Psi%20Digital%20Badge) with instructions on claiming their digital badge. Once claimed, it can be added to their [LinkedIn](https://www.linkedin.com/feed/) profile. [Click [here](https://www.bap.org/bap-digital-badge) for instructions on claiming your digital badge.]*

![](_page_58_Picture_4.jpeg)

![](_page_58_Picture_5.jpeg)

### <span id="page-59-0"></span>**[Quiz](https://www.surveymonkey.com/r/YLFPN9D) on Program for Chapter Activities (PCA)**

*Score 80% or better for the ROA*

![](_page_59_Picture_2.jpeg)

![](_page_59_Picture_3.jpeg)

### **[Alumni & Member](https://www.bap.org/alumni-network)  [Network](https://www.bap.org/alumni-network)**

*BAP members may join*

![](_page_60_Picture_2.jpeg)

![](_page_60_Picture_3.jpeg)

### <span id="page-61-0"></span>**[Program for Chapter](https://www.bap.org/2025-program-for-chapter-activities-and-chapter-reporting)  [Activities](https://www.bap.org/2025-program-for-chapter-activities-and-chapter-reporting) (PCA)**

![](_page_61_Picture_1.jpeg)

![](_page_61_Picture_2.jpeg)

### <span id="page-62-0"></span>**4:33 [Tutorial](https://share.synthesia.io/6c19691c-66bf-4947-804b-3fc06fad052f) on Beginning of Year Report**

![](_page_62_Picture_1.jpeg)

![](_page_62_Picture_2.jpeg)

### <span id="page-63-0"></span>**Mid-Year Report in 90 [Seconds](https://vimeo.com/891975517?share=copy)**

![](_page_63_Picture_1.jpeg)

![](_page_63_Picture_2.jpeg)

### <span id="page-64-0"></span>**Questions?**

### *Contact the Executive Office*

- *Email – [bap@bapeo.org](mailto:bap@bapeo.org)*
- *Phone – 919.402.4044*

![](_page_64_Picture_4.jpeg)

![](_page_64_Picture_5.jpeg)

![](_page_64_Picture_6.jpeg)